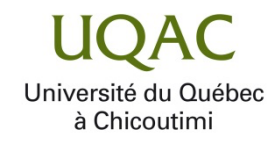

**Création d'une application mobile de gestion du projet agile**

**Par El haloui Mazine**

**Mémoire présenté à l'Université du Québec à Chicoutimi en vue de l'obtention du grade de Maître ès sciences (M. Sc.) en informatique**

Québec, Canada

© El haloui Mazine, 2023

# **RÉSUMÉ**

Aujourd'hui, les téléphones intelligents sont la porte d'entrée privilégiée pour accéder aux services apportés par le numérique. Avec l'essor d'Internet, il est désormais possible d'accéder à de nombreuses ressources telles que des cours, des applications pour gérer des projets professionnels ou universitaires, comme "Smartsheet". Ces applications aident non seulement les étudiants, mais également les employés à gérer leurs projets et donc l'avancement de leur travail.

La gestion de projet consiste à organiser l'avancement d'un projet de l'étape de conception à l'étape finale, à l'aide d'une application de gestion de projet, qui permet de planifier des projets, de répartir les tâches entre les équipes, d'allouer des ressources et d'améliorer la coordination entre les membres de l'équipe.

Dans le cadre de cette recherche, nous avons effectué une revue de la littérature sur la gestion de projet et les applications de gestion de projet. Nous détaillons l'utilisation d'un logiciel de gestion de projet sur téléphone intelligent, puis nous décrivons le processus d'utilisation de la gestion de projet et la conception de notre cas d'utilisation. Enfin, nous présentons les résultats et l'efficacité d'une application de gestion de projet pour la gestion et l'attribution des tâches entre les membres de l'équipe et pour le maintien de la coordination entre ceux-ci pendant la réalisation du projet.

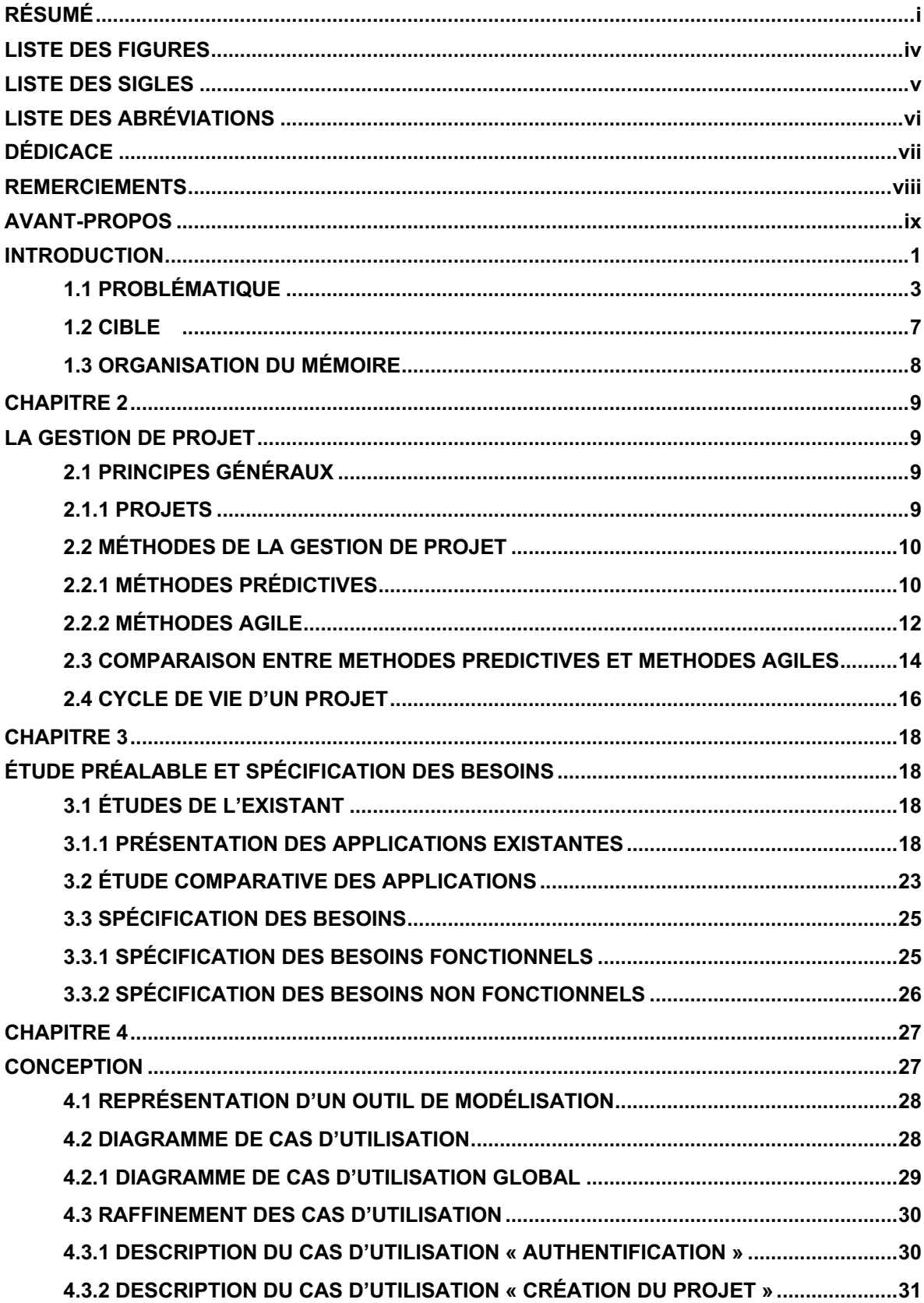

# **TABLE DES MATIÈRES**

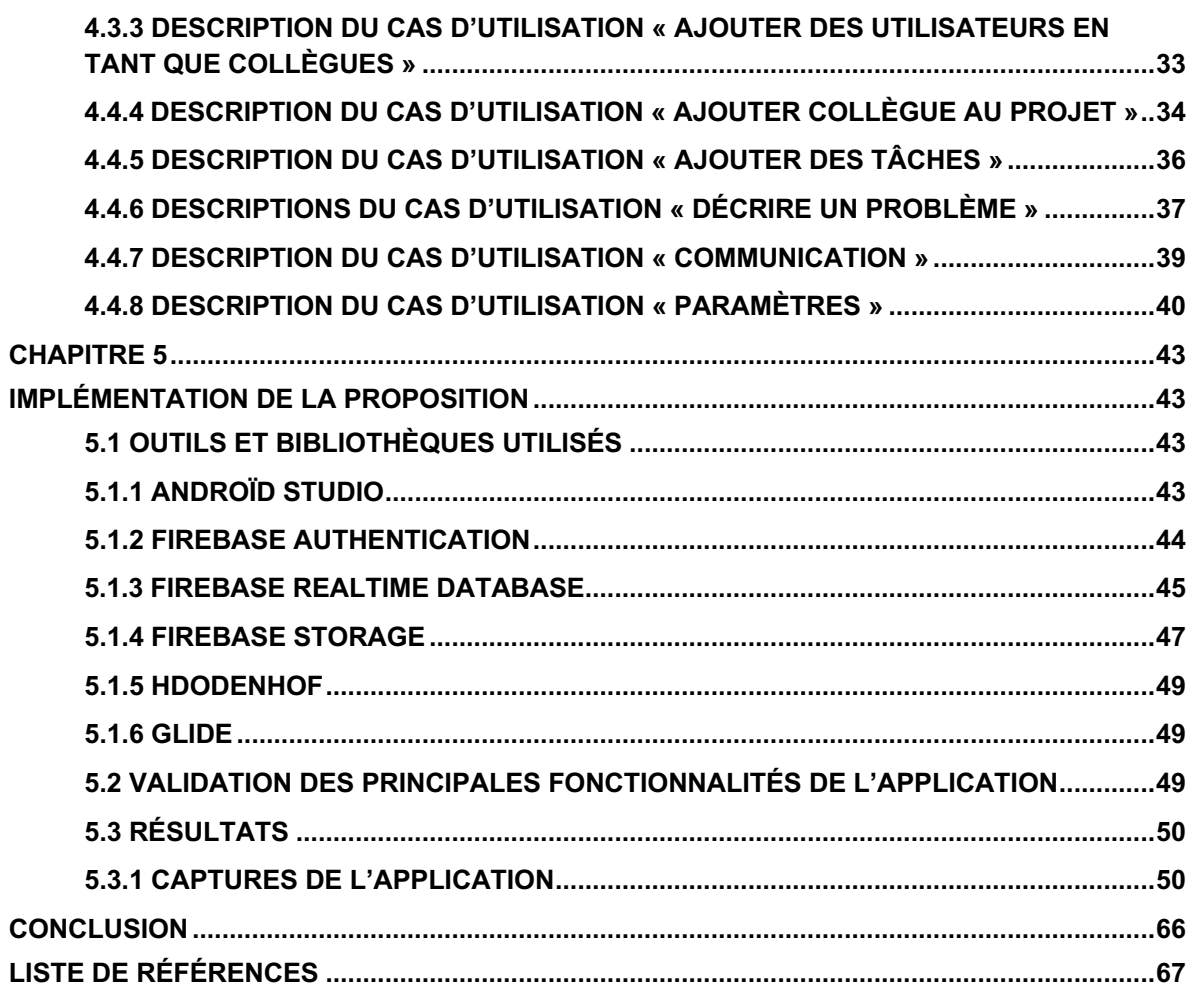

# **LISTE DES FIGURES**

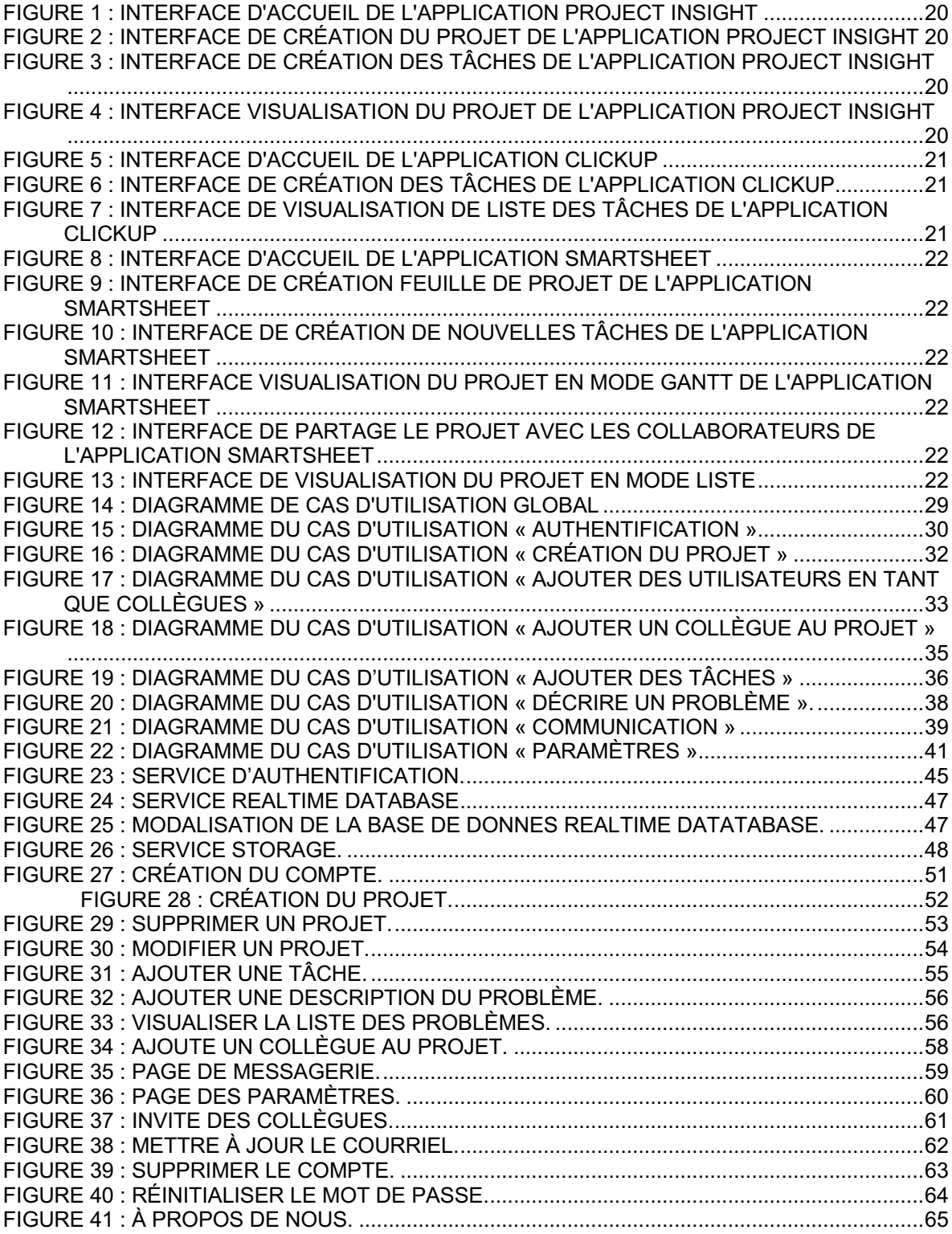

# **LISTE DES SIGLES**

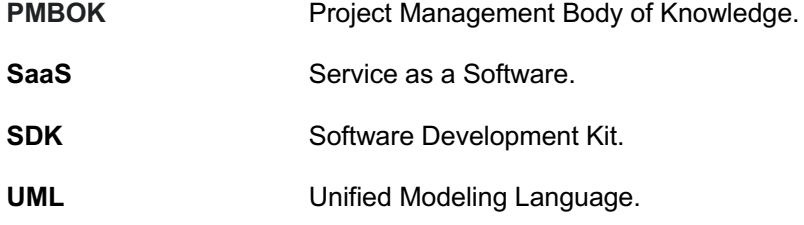

# **LISTE DES ABRÉVIATIONS**

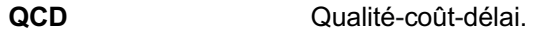

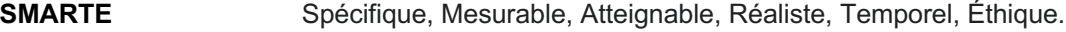

- **OPT** Organigramme des tâches du projet.
- **TIC** Technologies de l'information et de la communication.
- **CP** Chef de projet.
- LT Lot de travail.

# **DÉDICACE**

Je dédicace cet humble travail :

- À mes très chers parents, qui n'ont jamais cessé de m'encourager. Faites des prières pour moi, et soutenez-moi afin que je puisse atteindre mes objectifs.
- À mon frère pour son soutien spirituel et ses précieux conseils durant mes études.
- À ma charmante petite sœur qui sait toujours apporter joie et bonheur à toute la famille.
- À mes grands-mères, oncles et tantes. Que Dieu leur accorde une longue et heureuse vie.
- À mes formateurs.
- À ceux qui m'ont soutenu durant ma formation.

## **REMERCIEMENTS**

Je tiens à remercier mon directeur de projet, M. Bob-Antoine Jerry Ménélas. Pour avoir proposé ce sujet et avoir accepté de diriger ce travail, et donc de me guider, m'aider et me conseiller.

Je remercie du fond du cœur tous ceux qui ont guidé ma réflexion par leurs paroles, leurs écrits, leurs conseils et leurs critiques.

Je remercie mes très chers parents qui ont toujours été à mes côtés. Je remercie mes sœurs et mes frères pour leurs encouragements.

Je remercie mes amis qui ont toujours été à mes côtés. Leur soutien inconditionnel et leurs encouragements nous ont beaucoup aidé.

Enfin, je tiens à remercier tout le corps professoral de l'Université du Québec à Chicoutimi (UQAC).

Mes remerciements, mon respect et ma gratitude à tous ces intervenants.

# **AVANT-PROPOS**

Cette recherche s'inscrit dans le cadre d'un projet de fin d'études en préparation d'un diplôme de maîtrise de recherche en informatique. Elle étudie la création d'applications mobiles pour la gestion de projet agile. L'idée de ce mémoire de recherche m'a été proposée par mon directeur de mémoire, Bob Antoine J. Ménélas, afin de consolider mes connaissances théoriques par la pratique. Ce document résume les différents aspects de ce projet.

#### **INTRODUCTION**

Sans une bonne organisation, les projets n'aboutissent à rien. En conséquence, les gestionnaires utilisent diverses méthodes pour gérer les projets, dans le but de respecter les budgets, les ressources et les délais. Pour ce faire, ils suivent diverses méthodologies de gestion de projet. La gestion de projet, ou management de projet, consiste à organiser le déroulement d'un projet de A à Z, de la phase de conception à la phase finale. Pour cela, il est nécessaire de définir les objectifs, les ressources humaines et matérielles nécessaires, le budget, les délais et les contraintes éventuelles.

Alors qu'en théorie, l'exécution d'un projet semble mener directement à son aboutissement, dans la pratique, les responsables du projet doivent adapter leur méthode de gestion pour atteindre les objectifs définis au préalable. Quel que soit le type de projet, les chefs de projet sont souvent confrontés à toutes sortes de problèmes, tels que le manque de temps, le manque de visibilité de l'avancement du projet, le manque de communication et les conflits entre les membres de l'équipe.

Plus précisément, les principaux problèmes que l'on peut trouver dans un projet sont les suivants :

#### **La gestion du temps**

La gestion inefficace du temps peut entraîner des retards, des dépassements de budget et une qualité de travail insuffisante. Pour éviter cela, on doit désigner un chef de projet capable de mettre en place un cahier des charges qui définisse clairement les objectifs et les tâches de chaque membre de l'équipe. Au quotidien, le chef de projet devra suivre l'avancement du projet pour pouvoir respecter les délais prévus au départ.

#### **La communication**

Une communication inefficace entre les membres de l'équipe ou avec les parties prenantes peut entraîner des malentendus, des erreurs et des retards dans l'avancement du projet.

Chacun doit s'exprimer librement afin de permettre une bonne circulation des informations liées à la tâche à réaliser. Toutefois, il ne faut pas perdre de vue que la communication concerne aussi les informations externes à la tâche à réaliser, notamment l'expression des sentiments qui animent les membres de l'équipe. Sans cette circulation d'informations, intrinsèques et extrinsèques à la tâche à réaliser, des malentendus et des insatisfactions peuvent naître et provoquer chez certains des membres de l'équipe le sentiment d'être isolés et de ne pas contribuer à la cible et à la tâche communes.

En résumé, il est important de comprendre que tous les membres de l'équipe ne peuvent pas et ne doivent pas être toujours d'accord sur tout. Les désaccords font partie du quotidien d'un groupe. Ainsi, chaque membre devrait communiquer ses réserves et ses désaccords plutôt que de les garder pour soi, afin de favoriser une avancée plus fluide des travaux du groupe.

#### **Les conflits**

Dans un projet d'équipe, il peut toujours y avoir des conflits. Deux types de conflits sont possibles : les conflits de valeurs et les conflits de besoins. La nature du conflit détermine la manière dont il devrait être géré.

Les conflits de valeurs (Alaoui, A., Laferrière, T., & Meloche, 1996) sont des divergences d'opinions amenées par des croyances ou des goûts opposés, des types de personnalité ou des origines sociales différentes, etc. Les conflits de valeurs peuvent embrouiller la communication entre des membres, créer des malentendus, et ainsi amener certains à ne pas s'impliquer dans les tâches à accomplir. En somme, les conflits de valeurs peuvent nuire à l'avancement des travaux d'une équipe ; ils doivent donc être dissipés. De plus, il est souvent difficile d'affronter des valeurs autres que les siennes, et encore plus difficile d'essayer de les changer. En fait, dans de telles situations, la persuasion n'est d'aucune utilité. Il est crucial de prendre en compte les différences individuelles entre les personnes et de reconnaître que le respect envers les autres et l'empathie sont des outils accessibles à tous pour résoudre les conflits de valeurs. Avec de tels outils, les personnes concernées parviennent généralement à se comprendre, à s'expliquer et à accepter leurs différences, et à trouver des compromis pour la poursuite de tâches communes.

Les conflits de besoins (Alaoui, A., Laferrière, T., & Meloche, 1996) surgissent plutôt lorsque des membres d'une équipe éprouvent des besoins contradictoires ou inconciliables. Définir les objectifs souhaités, organiser le travail et répartir les responsabilités. Or, la réalisation de la tâche commune nécessite la participation active de tous les membres et la convergence des efforts de tous les membres. Par conséquent, lorsqu'un conflit de besoins survient, tous les membres de l'équipe doivent participer à la recherche d'une solution satisfaisante. Bien sûr, des solutions existent, qui encouragent la poursuite de tâches communes pour atteindre des objectifs communs ; mais dans la pratique, les conflits ne sont pas toujours complètement éliminés. Ils ne doivent cependant pas être ignorés. Ainsi, l'efficacité d'une équipe de travail dépend, au moins en grande partie, de la façon dont ses membres communiquent et gèrent les conflits.

# **1.1 PROBLÉMATIQUE**

Les établissements d'enseignement supérieur, en particulier les universités, intègrent de plus en plus des compétences transversales dans leur parcours. Au cours de leurs études, les étudiants ont plusieurs occasions de travailler en petits groupes (moins de cinq étudiants). Par exemple, à l'Université du Québec à Chicoutimi (UQAC), au niveau de la maîtrise en informatique, pratiquement tous les cours nécessitent la réalisation d'un projet de groupe. La grande majorité du temps, ce travail compte pour au moins 30 % de la note finale. Autant dire qu'être capable de mener à bien un projet est un élément nécessaire à la réussite. S'il est vrai que les étudiants apprécient cette approche pédagogique, il faut aussi noter que, dans un bon nombre de cas, travailler en équipe peut être source de frustrations, car la réussite d'un projet

ne résulte pas du travail d'une seule personne, mais du travail collectif d'une équipe. La collaboration est donc essentielle à la réussite du projet. Or, une bonne collaboration nécessite une répartition équitable des tâches entre tous les membres de l'équipe. En travaillant ensemble, on a plus de chances de terminer le projet à temps. Nous entendons souvent dire qu'un membre de l'équipe ne prend pas trop au sérieux la résolution de problèmes parce qu'il se dit que, « s'il ne fait rien, un autre membre de l'équipe fera le travail pour lui ». Cette attitude peut entraver l'avancement du projet, car elle peut priver l'équipe d'une aide précieuse pour trouver une solution et contraindra les autres membres de l'équipe à travailler davantage pour combler le vide, au risque de voir apparaître des rancunes.

Il est possible d'éviter ce problème en subdivisant un projet en tâches individuelles et en assignant à chaque membre de l'équipe des missions spécifiques. Cependant, certains coéquipiers ont tendance à rester discrets et hésitent à prendre leur place de peur de déranger les autres. Il est important de chercher à comprendre pourquoi ces personnes se sentent rejetées. Il est possible qu'une personne vienne de rejoindre l'équipe et se sente encore peu intégrée, ou qu'il y ait une hostilité qui se soit développée entre elle et les autres membres. Dans ce cas, il est judicieux de lui parler directement pour lui donner l'occasion de s'exprimer sur le projet et de partager ses préoccupations. Généralement, les membres timides sont ceux qui ont le plus analysé la situation.

Même les équipes les plus expérimentées se heurtent parfois à des conflits en raison de différences d'opinions, de perspectives et de vision. Si les conflits ne peuvent être surmontés, ils peuvent affecter les résultats du projet. Pour éviter ces problèmes, on doit communiquer clairement les objectifs aux membres d'équipe afin qu'ils comprennent bien leurs tâches. Enfin, même en mettant en œuvre toutes les bonnes pratiques de gestion de projet, commencer par une mauvaise organisation revient à construire sur du sable. Une mauvaise organisation de l'équipe est le pire ennemi du projet. Idéalement, il convient de confier à chacun des tâches spécifiques avec des délais réalistes, pour responsabiliser et engager tous les membres de l'équipe, en combinant les compétences de chacun afin d'augmenter l'efficacité de l'équipe. La collaboration facilite non seulement le partage et l'acquisition de connaissances, mais l'initiative, la créativité et l'innovation.

Utiliser un logiciel de gestion de projet favorise la collaboration, la gestion de la répartition des tâches entre les membres de l'équipe, la communication et la visualisation de l'avancement du projet. C'est un outil essentiel pour améliorer la productivité des équipes. Conscient de tout cela, nous pensons qu'avoir un outil de gestion de projet adapté à la situation des étudiants universitaires pourrait apporter une solution appréciable à une telle problématique.

#### **Proposition**

Avec tous les problèmes qui peuvent apparaître dans la gestion d'un projet étudiant, on comprend que la motivation et l'engagement sont des ingrédients essentiels à la réussite d'un tel projet. Ainsi, si les étudiants perçoivent qu'une activité correspond à leur domaine d'intérêt, ils prendront plaisir à la faire, la trouveront utile, en comprendront l'importance et la pertinence, et seront déterminés à contribuer à sa réalisation. Il est important de noter que l'intérêt des étudiants a tendance à varier selon la matière. Pour s'investir dans une tâche, l'étudiant doit reconnaître sa capacité à la réussir. Enfin, les étudiants doivent reconnaître qu'ils ont une part de responsabilité dans l'avancement et les résultats d'un projet, et que le succès ou l'échec dépend de l'investissement de chaque membre de l'équipe dans le travail.

Par ailleurs, avec la numérisation qui concerne désormais tous les secteurs, posséder un appareil mobile est devenu la norme. De cette façon, on peut accéder aux multiples possibilités offertes par différentes applications à tout moment et n'importe où. Les téléphones intelligents sont les outils les plus utilisés aujourd'hui en raison de leur facilité d'utilisation et de leur taille qui permettent de les transporter partout. Au-delà de leur vocation principale qui est la communication, il existe également aujourd'hui des applications participatives comme les réseaux sociaux, qui permettent non seulement de communiquer mais aussi de partager des contenus multimédias, ainsi que des applications de gestion de projet qui peuvent aider à suivre l'avancement d'un projet dans n'importe quel endroit.

5

L'objectif de notre projet est de concevoir et de développer une application mobile qui permette, par l'utilisation des téléphones intelligents ou des tablettes, de gérer les projets que les enseignants proposent aux étudiants.

Pour cela, nous proposons une application mobile qui intégrera les fonctionnalités suivantes :

- **Créer des projets** : l'étudiant pourra créer un projet, et ajouter ses collègues et coéquipiers.
- **Ajouter et modifier des tâches :** les étudiants pourront ajouter des tâches au projet déjà créé, ce qui leur permettra de répartir équitablement le travail entre les membres de leur équipe.
- **Suivre l'état d'une tâche particulière :** tout membre d'une équipe pourra suivre l'état d'avancement de chaque tâche, qu'elle soit en cours de réalisation ou déjà accomplie, afin d'être informés de l'avancement des travaux de leurs collègues.
- **Ajouter des notes :** l'étudiant pourra ajouter des notes à chaque tâche afin de tenir ses collègues informés de ses avancées dans le travail.
- **Discuter avec les personnes du même projet :** l'étudiant pourra discuter avec ses collègues sur l'avancement des tâches sans qu'il soit nécessaire d'utiliser une autre application.
- **Suivre l'évolution d'un projet :** si l'on est membre d'une équipe, il sera possible de voir l'avancement du projet grâce à un Kanban qui montrera l'état d'avancement de chaque tâche.
- **Définir des problèmes d'avancement :** afin d'éviter les conflits concernant un élément du projet, les étudiants pourront ajouter les problèmes qu'ils estiment susceptibles de nuire à l'avancement du projet, afin d'amorcer des échanges pour pouvoir trouver une solution.
- **Exposer sa compréhension d'un problème lié à l'avancement d'un projet :** après avoir défini les problèmes, pour s'assurer que tous les membres de l'équipe en ont la même compréhension, chaque membre de l'équipe sera en mesure d'exprimer sa propre compréhension du problème.
- **Reformuler un problème d'avancement et proposer une solution :** pour une meilleure compréhension entre les membres de l'équipe, sur un problème identifié, chaque étudiant pourra reformuler la compréhension qui aura été exprimée par les autres membres, afin de s'assurer que tous les étudiants ont la même compréhension du problème, afin de pouvoir proposer une solution.
- **Planifier une rencontre en présentiel :** si les étudiants ne parviennent pas à se mettre d'accord et à trouver des solutions après avoir reformulé les problèmes d'avancement, alors ils devront prévoir une rencontre pour en discuter en présentiel.

# **1.2 CIBLE**

Dans cette section, nous reportons les principales hypothèses que nous émettons à propos des utilisateurs finaux de notre application :

- Cette application vise les étudiants qui suivent des cours à l'université et qui doivent travailler dans des projets de groupe.
- On estime que les utilisateurs sont à l'aise avec des téléphones intelligents et préfèrent échanger leur idée sur le travail *via* des messages textuels plutôt que de vive voix.
- On estime qu'un groupe de travail est assez hétérogène, certains de ses membres pouvant être trop timides pour donner leur avis ou partager leur point de vue, tandis que d'autres peuvent être des extravertis ayant tendance à vouloir s'imposer.
- On estime que dans un groupe, certains étudiants ne s'investissent pas autant que les autres pour trouver des solutions, donc qu'avec l'utilisation de cette application, l'effort de chaque étudiant pourrait être facilement évaluable au moyen de graphes. D'ailleurs, un système de scores pourrait être proposé afin d'estimer automatiquement l'apport de chaque membre de l'équipe.

# **1.3 ORGANISATION DU MÉMOIRE**

Ce mémoire est composé de cinq chapitres. Cette première section avait pour objectif de présenter la problématique et la proposition de notre recherche, les cibles visées pour l'utilisation de l'application.

Le chapitre 2, « La gestion de projet », décrira la gestion de projet, ainsi que les caractéristiques des approches prédictives et agiles de gestion de projet.

Le chapitre 3, « Étude préalable et spécification des besoins », décrira l'étude comparative entre les applications existantes et l'étude de l'analyse des besoins.

Le Chapitre 4, « Conception », sera consacré à la conception grâce à la présentation de diagrammes UML.

Enfin, le chapitre 5, « Implémentation de la proposition » présentera la plate-forme Android sur laquelle l'outil a été développé, les outils de développement utilisés et les résultats, avec des captures d'écran de l'application.

La conclusion résumera les travaux effectués et les résultats obtenus.

#### **CHAPITRE 2 LA GESTION DE PROJET**

Nous verrons dans ce chapitre ce qu'est un projet et quelles sont les principales approches de la gestion de projet. La gestion (ou management) de projet est l'ensemble des activités visant à organiser le bon déroulement d'un projet et à en atteindre les objectifs en temps et en heure. Elle consiste à appliquer les méthodes techniques et les outils de gestion spécifiques aux différentes étapes du projet, depuis l'évaluation des opportunités jusqu'à l'achèvement du projet.

# **2.1 PRINCIPES GÉNÉRAUX**

### **2.1.1 PROJETS**

La notion de projet (Ouassini, S, 2022) peut revêtir différentes significations en fonction du contexte dans lequel elle est utilisée. Par exemple, le dictionnaire Larousse reconnaît plusieurs types de projets : projets personnels, projets de fabrication, projets de recherche, etc. Les définitions suivantes sont proposées :

- Définition 1 : « Objectif que l'on se fixe et que l'on cherche à atteindre par une série d'actions planifiées ».
- Définition 2 : « Idée d'une initiative à entreprendre, présentée dans ses grandes lignes, avec des objectifs clairement définis et des étapes précises à suivre pour y parvenir ».
- Définition 3 : « Étude approfondie et détaillée d'un concept, d'une idée ou d'un produit, en vue de sa réalisation ou de sa fabrication ».

Il est important de noter que la notion de projet est souvent associée à la planification, la mise en œuvre et l'achèvement d'un objectif spécifique. Le succès d'un projet dépend souvent de l'élaboration d'une stratégie claire, d'une communication efficace et d'une gestion minutieuse des ressources nécessaires à sa réalisation.

#### **2.2 MÉTHODES DE LA GESTION DE PROJET**

Lorsqu'il s'agit de la gestion d'un projet, il existe diverses approches qui peuvent être adoptées en fonction des besoins et des objectifs. Les deux principales méthodes de gestion de projet sont les méthodes prédictives et agiles. Chacune de ces méthodes présente des caractéristiques distinctes et offre des avantages spécifiques en fonction de la nature du projet et des exigences qui lui sont associées. Dans cette explication, nous allons présenter ces deux méthodes principales de gestion de projet.

### **2.2.1 MÉTHODES PRÉDICTIVES**

Pour les projets dont on connaît toutes les tâches à réaliser (construction d'une route, d'une maison), il est possible de prévoir tous les éléments qui seront requis pour la réalisation du projet. Ainsi, un chef de projet qui a l'habitude de réaliser le type de projet concerné aura examiné tous les outils pour le mener à bien. Dans ce contexte, une méthode prédictive est en tout point conseillée pour la gestion. Les méthodes prédictives se concentrent sur la planification et l'analyse détaillée par rapport aux risques attendus. Cette méthode est basée sur une analyse préalable et une répartition détaillée des rôles et des tâches tout au long du processus de développement du projet. Ce modèle, dit traditionnel, définit des délais standard pour l'achèvement des tâches et les dépendances entre les tâches. Il détermine également la date d'achèvement prévue. Cependant, en cas de disfonctionnement, il est très difficile de changer la direction du projet. Deux méthodologies couramment utilisées pour cette méthode sont présentées ci-dessous.

### **Méthode Waterfall**

La méthode Waterfall (Buitrago Leiva, S. J. 2022) est une approche linéaire de développement de logiciels qui a été largement utilisée au cours des 30 dernières années. Elle se compose des phases suivantes : acquisition et consignation des exigences, conception, élaboration, essais, résolution de bogues et derniers ajustements, diffusion. Chaque étape est complétée avant de passer à l'étape suivante. De plus, il existe des points de validation entre chaque phase, ce qui empêche de passer à la suivante tant que la validation n'est pas satisfaisante (par exemple, les exigences doivent être validées par le client avant de passer à la phase de conception).

Avantages de la méthodologie Waterfall :

- Les développeurs et les clients parviennent à un accord dès le début du projet, ce qui facilite la planification et la création.
- L'avancement du projet peut être mesuré et contrôlé plus facilement, car l'ensemble du projet est préalablement connu.
- Pendant la phase de développement, les vérificateurs peuvent élaborer des scripts de vérification à partir de la documentation des exigences, pendant la phase de codage.
- À l'exception des révisions, des validations et des réunions d'avancement, la présence du client n'est pas nécessaire après la définition des besoins.
- Enfin, les logiciels peuvent être développés de manière plus approfondie et attentive, grâce à une compréhension plus complète de chaque composant logiciel.

Inconvénients de la méthode Waterfall :

- Cette méthodologie, dans sa forme traditionnelle, ne permet que peu de place aux changements ou révisions imprévus.
- Le modèle en cascade accorde peu d'attention à l'utilisateur final ou au client final d'un projet.
- La méthode Waterfall insiste pour que les équipes attendent la quatrième étape sur six pour tester leurs produits, ce qui peut être risqué, car laisser la phase de test à la fin du projet peut entraîner des complications.

# **Méthode Cycle en V**

En gestion de projet, la méthode cycle en V (Sy, M. D. 2022) englobe toutes les phases du cycle de vie d'un projet, y compris la conception, la réalisation et la validation. Il s'agit d'une méthode de gestion de projet ancienne qui reste essentielle de nos jours. Cette approche est caractérisée par une phase descendante suivie d'une phase ascendante, représentées par les deux branches du "V" d'où son nom. Également connu sous le nom de modèle de gestion de projet en cascade, le modèle en V repose sur des étapes séquentielles et linéaires, allant de l'analyse des besoins aux tests d'acceptation. La partie descendante du "V" correspond aux quatre étapes de conception et de développement du système, tandis que la partie ascendante reprend les quatre phases d'assurance qualité qui lui sont associées. Une particularité de ce modèle de gestion de projet est de combiner une phase de validation pour chaque phase de développement. Le point de convergence, situé en bas du "V", correspond à l'étape de réalisation.

# **2.2.2 MÉTHODES AGILE**

L'agilité est souvent associée à l'approche « Lean » et est appliquée de manière adaptée à chaque contexte spécifique. Il est donc possible qu'elle ne soit pas toujours utilisée strictement selon les règles conventionnelles dans un projet. Par exemple, traiter l'agilité avec des clients trop occupés pour assister à divers ateliers d'agilité ne favorise pas cette approche. De même, plusieurs recherches ont été menées sur les méthodes agiles dans les domaines du développement logiciel (Sommerville, 2010) et de la fabrication (Matthews et al., 2006). Cependant, l'applicabilité de ces méthodes dans le contexte de la conception simultanée fait l'objet d'études récentes (Sommer et al., 2014). Dans leur étude, Matthews et al. Soulignent les avantages des méthodes agiles, tels que la capacité à réagir rapidement aux changements de l'environnement, qu'ils soient prévus ou non (Matthews et al., 2006).

En résumé, les projets agiles ont la capacité de livrer très rapidement et très régulièrement un produit. Basées sur un dialogue permanent avec le client, les méthodologies agiles visent à garantir que la mise en œuvre correspond presque exactement aux attentes actuelles du client. Au cœur du projet, des réunions assurent une rencontre entre clients et utilisateurs. Nous présentons ci-dessous deux méthodes agiles.

12

#### **La méthode Scrum**

Dans l'approche agile, le « Scrum Master » (Collignon, A., & Schöpfel, J, 2016) agit essentiellement comme facilitateur et médiateur pour améliorer la performance de l'équipe et la relation entre l'équipe et l'extérieur. Il a le pouvoir d'anticiper et de gérer les éventuels conflits. Son premier avantage est de travailler en cycles courts : le « sprint » d'environ trois semaines oblige l'équipe à présenter un livrable, ce qui est très valorisant et motivant pour l'équipe et le projet. La méthodologie Scrum permet à chaque membre d'équipe de se concentrer sur ses tâches en restant constamment en communication avec le reste de l'équipe, ce qui se traduit par une gestion rapide des problèmes, une amélioration des processus et une compréhension d'ensemble du projet. En résumé, cette approche de gestion de projet permet une amélioration continue pour une bonne productivité, une bonne qualité du produit final et une bonne ambiance de travail.

#### **Méthode kanban**

Il est possible de mettre en évidence les travaux en cours, à faire et terminés sur un tableau visible par toute l'équipe. Cela permet aux membres de l'équipe d'avoir un suivi de l'avancement, d'anticiper les problèmes et de s'organiser en conséquence. L'utilisation du Kanban s'inscrit dans une approche d'amélioration continue, compatible à la fois avec le Lean Management et l'agilité (Ouassini, S, 2022).

Le principe du Kanban consiste à tirer le flux de travail depuis la fin de la chaîne de production afin d'éviter les goulots d'étranglement en limitant la quantité de travail à gérer. En d'autres termes, si l'équipe n'est pas en mesure de gérer une charge de travail à la fin du processus, il est préférable de suspendre la production en amont et de renforcer les capacités nécessaires (Ouassini, S, 2022), par exemple en renforçant le rôle de l'équipe de validation pour approuver les fonctionnalités en attente dès que possible.

Cette approche vise à mettre en place une méthode de production "juste à temps", c'est-à-dire produire en fonction de la demande réelle des consommateurs. Ainsi, il est inutile de prioriser des fonctionnalités qui ne seront utilisées que dans quelques mois, alors que les besoins du client pour demain ne sont pas encore satisfaits.

La méthode Kanban est particulièrement adaptée aux projets dont les besoins évoluent fréquemment ou dont les priorités sont constamment modifiées.

#### **2.3 COMPARAISON ENTRE METHODES PREDICTIVES ET METHODES AGILES**

Les approches prédictives et agiles présentent des avantages et des inconvénients, ce qui rend impossible de déclarer de manière uniforme qu'une approche est meilleure que l'autre (Špundak, M. 2014). Cependant, il est souvent nécessaire d'utiliser les deux approches. La nécessité d'adopter différentes approches de gestion de projet peut être observée au sein d'une organisation, que ce soit au niveau du portefeuille de projets en fonction des différentes catégories de projets et de leurs caractéristiques, ou même au sein d'un seul projet en utilisant des méthodes et techniques spécifiques en fonction des exigences de chaque phase du projet et des caractéristiques spécifiques du projet. Il est important de garder à l'esprit la pertinence de l'approche pour un projet spécifique (Boehm, B. 2002), car une approche inadaptée pourrait ne pas contribuer au succès du projet et, au contraire, causer des problèmes supplémentaires et entraîner son échec.

L'approche prédictive convient davantage aux projets dotés d'exigences utilisateur initiales claires et d'objectifs de projet bien définis, présentant donc un niveau d'incertitude très faible. Dans ces cas, on s'attend à ce que les exigences du projet changent très peu et il n'est pas nécessaire d'impliquer fortement les utilisateurs finaux (Wysocki, R. K. 2007). Dans de telles situations, l'accent est mis sur la planification et sur le suivi prévisible et linéaire du plan initial du projet, dans le but d'optimiser les activités du projet et d'assurer leur exécution efficace. L'approche prédictive convient également aux projets qui nécessitent une documentation formelle à toutes les étapes du projet (Boehm, B. &. T. R. 2003). Les projets courants incluent des projets opérationnels de routine où l'on connaît déjà une méthode prévisible et éprouvée pour atteindre les objectifs du projet, tels que les projets de construction ou d'ingénierie classiques (Chin, G. 2004). Enfin, il est recommandé d'adopter l'approche prédictive lorsque la criticité du système est l'une des caractéristiques clés du projet, c'est-à-dire lorsque les conséquences d'une défaillance du système peuvent être extrêmement graves (Boehm, B. &. T. R. 2003).

D'un autre côté, l'approche agile de gestion de projet est principalement adaptée aux projets créatifs et innovants tels que la recherche, le développement de nouveaux produits innovants ou l'amélioration des processus. Ces projets se caractérisent par un niveau élevé d'incertitude, des objectifs de projet peu clairs ou des demandes incomplètes et imprévisibles, qui sont susceptibles d'être considérablement modifiées tout au long du projet. Cependant, ces projets ont également besoin d'une vision métier claire et d'une compréhension claire des besoins (Hass, K. B. 2007). En raison de la nature changeante de ces demandes, les projets sont organisés de manière itérative et non linéaire, avec des ajustements et des mises à jour fréquents du plan de projet, nécessitant une collaboration étroite et régulière avec les utilisateurs finaux tout au long du projet (Boehm, B. 2002). Cette approche itérative favorise également une mise en œuvre rapide, qui est souvent nécessaire en raison de contraintes temporelles strictes. Pour assurer un meilleur suivi et contrôle du projet, les exigences sont organisées de manière fonctionnelle (Boehm & Turner, 2005 ; Hass, 2007). En résumé, un projet agile se réfère généralement à un projet de développement logiciel autonome de petite envergure, le plus souvent au sein d'une seule organisation, avec une attention particulière portée à l'interface utilisateur.

Contrairement à l'approche prédictive, l'approche agile accorde une importance accrue à l'impact du facteur humain et, surtout, à la communication entre les membres de l'équipe projet. Il est donc recommandé que les membres de l'équipe projet soient très compétents, voire les meilleurs dans leur domaine. Il est également recommandé que ces membres de l'équipe travaillent sur un site commun, au sein d'équipes de petite taille (Virine, L. 2008). En conséquence, les projets agiles appropriés ne mettent pas l'accent sur une documentation

15

extensive, ce qui signifie que la connaissance du projet repose principalement sur des connaissances tacites.

En raison des disparités notables dans l'organisation du travail de projet par rapport à l'approche prédictive, l'environnement organisationnel exerce une influence considérable sur la mise en œuvre de l'approche agile de gestion de projet, et il est crucial que l'organisation soit prête à accepter les changements nécessités par cette approche.

### **2.4 CYCLE DE VIE D'UN PROJET**

Le cycle de vie d'un projet se décompose en trois phases. La phase initiale du projet, appelée phase de développement (Barrette, M. 1993), marque le début du processus de création. À ce stade, plusieurs idées sont discutées pour élaborer une ou plusieurs solutions envisageables afin de résoudre les problèmes identifiés. L'objectif est de formuler clairement le problème, ce qui permettra d'envisager différents scénarios pour sa résolution.

La deuxième étape du cycle de vie d'un projet, appelée réalisation (Barrette, M. 1993), englobe la planification détaillée, l'exécution et la clôture du projet. Dans l'ensemble, cette phase vise à accomplir tout ce qui est nécessaire pour exécuter le projet, à réaliser les activités prévues et à finaliser la clôture du projet.

Enfin, la troisième phase, la phase opérationnelle (Barrette, M. 1993), englobe la mise en service ou l'activation du projet, ainsi que son évaluation. Cela implique de mettre en place les éléments nécessaires pour utiliser les résultats du projet et d'évaluer le degré de satisfaction du demandeur.

Dans le cadre de projets menés dans le contexte académique, nous reconnaissons l'importance des trois phases pour garantir le succès du projet. Pour réussir un projet académique, l'étudiant doit tout d'abord organiser et identifier les problèmes potentiels avec ses collègues. Ensuite, il doit planifier le travail en répartissant les tâches entre les membres de l'équipe, afin que chacun puisse commencer à travailler sur sa propre tâche. L'explication de chaque tâche est également cruciale pour s'assurer que toute l'équipe comprend clairement

16

ce qui doit être fait, ce qui permet de gagner du temps lors de la réalisation du projet et de remettre le travail dans les meilleurs délais.

#### **CHAPITRE 3 ÉTUDE PRÉALABLE ET SPÉCIFICATION DES BESOINS**

Dans le chapitre précédent, nous avons décrit ce qu'est un projet, ses caractéristiques, les méthodes techniques appliquées. Ce nouveau chapitre propose une analyse des éléments existants, et une étude comparative qui démontrera les améliorations apportées par le projet.

# **3.1 ÉTUDES DE L'EXISTANT**

Après avoir réalisé des recherches, nous avons identifié quelques applications de gestion de projet. Une analyse nous a permis de comprendre que plusieurs de ces applications peuvent être difficiles à utiliser, car elles contiennent des fonctionnalités dont les étudiants n'auront pas forcément besoin. D'autres contiennent des fonctionnalités avancées intéressantes, mais exploitables seulement après le paiement d'un forfait, ce qui rendra l'utilisation de ces fonctionnalités difficiles pour les étudiants, la plupart d'entre eux préférant utiliser des applications complètement gratuites, avec toutes leurs fonctionnalités.

# **3.1.1 PRÉSENTATION DES APPLICATIONS EXISTANTES**

Nous avons effectué une recherche sur la plateforme Google Play Store, un centre de téléchargement gratuit qui permet d'accéder à des applications mobiles, des jeux, des livres, des films et autres pour les appareils qui tournent sous le système d'exploitation Android. Sur cette plateforme, pour identifier les applications de gestion de projet, nous avons utilisé les mots clés et expressions suivants : « gestion de projet », « smart project », « manage teams ». Il est à noter que ces mots clés sont ceux utilisés dans les articles scientifiques qui traitent du sujet. Ce faisant et suite à un tri, nous avons identifié une dizaine d'applications pour la gestion de projets parmi lesquelles "Project Insight", "ClickUp" et "Smartsheet". Ces applications ont retenu notre attention, car elles sont celles qui ont engrangé les plus hauts scores. Soulignons que cette recherche a été menée le 12 avril 2023 sur un appareil Samsung Galaxy S20 5G qui tournait sous Android 13. De cet ensemble, nous présenterons ici les applications Project Insight, Clickup et Smartsheet.

**Les critères que nous avons choisis pour évaluer ces applications sont :** 

- La prise en main de l'application : est-elle facile à utiliser pour les utilisateurs, sans qu'ils aient besoin de regarder un tutoriel pour comprendre son fonctionnement ?
- **Identification et authentification :** l'application propose-t-elle une méthode d'authentification simple pour permettre aux utilisateurs de s'identifier facilement ?
- Partage de projet : les utilisateurs peuvent-ils partager leurs projets avec leurs collègues ? Cela permettrait de faciliter le travail en permettant à chaque collaborateur d'être au courant de l'avancement du projet.
- **Visualisation des tâches :** l'application permet-elle de visualiser les tâches en temps réel ? Ainsi, chaque utilisateur pourrait avoir un suivi de ces propres tâches et visualiser en même temps l'avancement des tâches tierces.

Parmi les applications de gestion de projet présentes sur Play Store, nous avons trouvé l'application Project Insight, comme indiqué aux figures 1 à 4. Cette application permet à l'utilisateur de créer un projet, d'ajouter des commentaires et des tâches, mais pour pouvoir ajouter des collègues au projet, il faut souscrire un forfait de 3\$ par utilisateur et par mois.

| 00 h 51 6                          | <5.466%€       | 00 h 52 B &                                                        | ※』65%自                   | 00 h 53 m @                                             | 参加 65%章                  |
|------------------------------------|----------------|--------------------------------------------------------------------|--------------------------|---------------------------------------------------------|--------------------------|
| Projects<br>$\equiv$               |                | <b>Add Project</b><br>$\leftarrow$                                 |                          | <b>Add Task</b><br>$\leftarrow$                         |                          |
|                                    |                | - Name<br>Creation d'une application<br>android                    |                          | Project<br>Creation d'une application and v             |                          |
|                                    |                | Description                                                        |                          | - Name-<br>Design                                       |                          |
| You currently have no<br>projects. |                | $\boldsymbol{I}$<br>$\underline{U}$<br>$\mathsf B$<br>$\mathsf{A}$ | ۵.<br>Parad              | Conception du design presque terminé                    |                          |
|                                    |                | - Start Date-<br>4/14/2023                                         |                          | $\mathcal{I}$<br>$\underline{\cup}$<br>$\mathsf B$<br>A | ♦.<br>Parag              |
|                                    |                |                                                                    |                          | - Task Owner-<br>Mazine El haloui                       |                          |
|                                    |                | Select Type                                                        | $\overline{\phantom{a}}$ |                                                         | $\overline{\phantom{a}}$ |
|                                    |                | Active                                                             | $x -$                    | - Start Date-<br>4/14/2023                              |                          |
|                                    | Ŝ<br>$\bigcap$ | Save                                                               |                          | - End Date-<br>4/18/2023                                |                          |
|                                    |                |                                                                    |                          |                                                         |                          |

Figure 1 : Interface d'accueil de l'application Project Insight

Figure 2 : Interface de création du projet de l'application Project Insight

Figure 3 : Interface de création des tâches de l'application Project Insight

| 00h55 四 6<br>Creation d'une         | 4.65% |  |  |  |  |  |
|-------------------------------------|-------|--|--|--|--|--|
| application android                 |       |  |  |  |  |  |
| Fri 4/14/23 8 AM - Tue 4/18/23 5 PM |       |  |  |  |  |  |
| Active                              |       |  |  |  |  |  |
| 3d (50,00% Complete)                |       |  |  |  |  |  |
|                                     |       |  |  |  |  |  |
|                                     |       |  |  |  |  |  |
| All Tasks (1)                       |       |  |  |  |  |  |
| All Issues (0)                      |       |  |  |  |  |  |
|                                     |       |  |  |  |  |  |
| Related Items (0)                   |       |  |  |  |  |  |
|                                     |       |  |  |  |  |  |
| <b>Add Comment</b>                  |       |  |  |  |  |  |
|                                     |       |  |  |  |  |  |
|                                     |       |  |  |  |  |  |
|                                     |       |  |  |  |  |  |
|                                     |       |  |  |  |  |  |

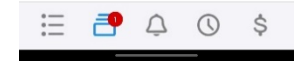

Figure 4 : interface visualisation du projet de l'application Project Insight

Nous avons étudié l'application Clickup. Quelques-unes de ses interfaces sont présentées cidessous (figures 5 à 7). Cette application offre les mêmes fonctionnalités que l'application précédente, mais avec la possibilité de partager le projet avec d'autres utilisateurs.

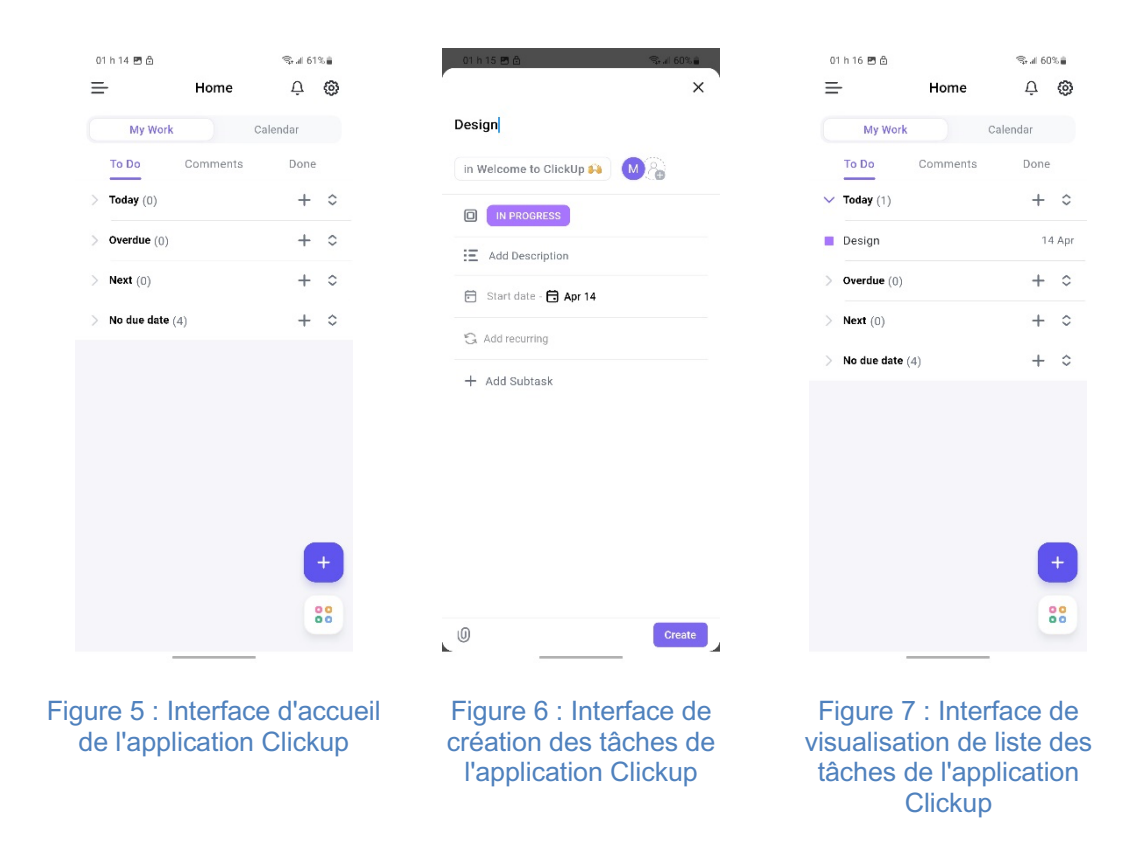

Nous avons considéré aussi l'application Smartsheet, dont les interfaces sont présentées dans les figures 8 à 13. Cette application offre les mêmes fonctionnalités que l'application précédente, mais avec la possibilité de consulter le projet en mode Gantt.

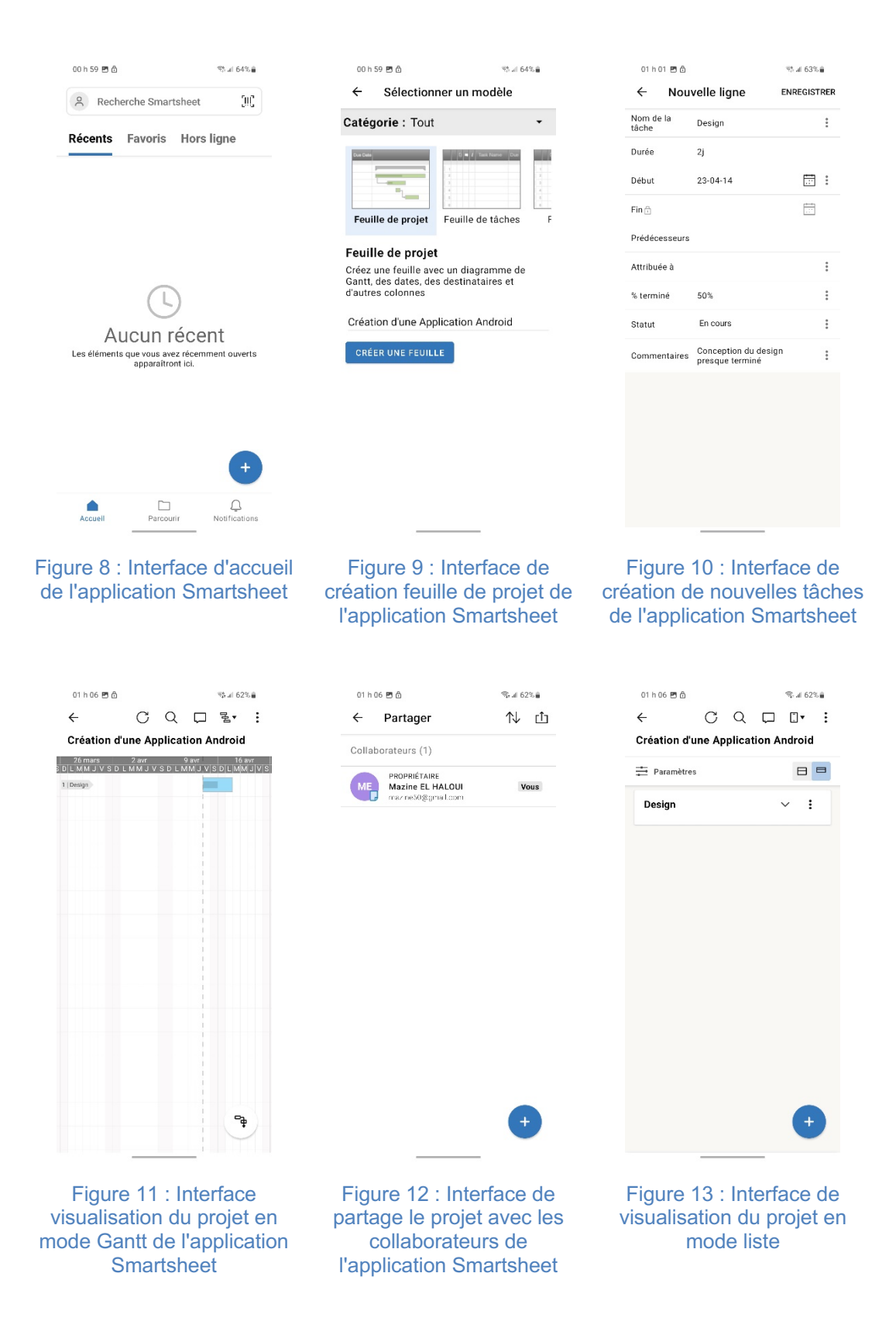

# **3.2 ÉTUDE COMPARATIVE DES APPLICATIONS**

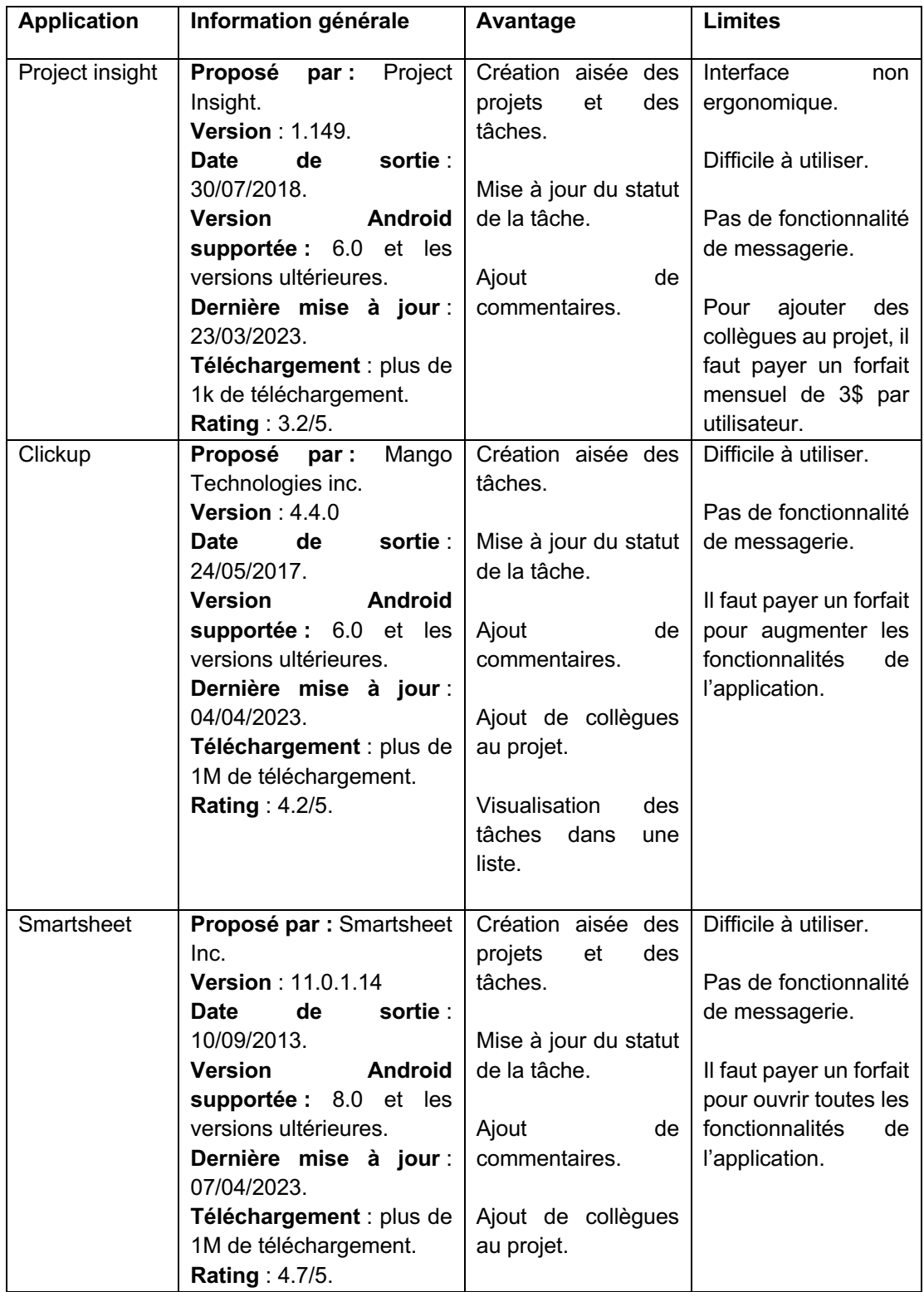

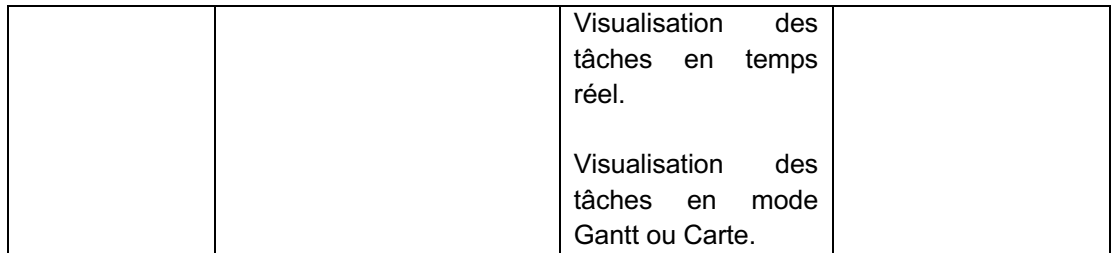

Nous avons pu constater que l'inconvénient majeur de ces applications réside dans leur interface quelque peu difficile à utiliser, ce qui demande un certain temps pour s'y habituer. De plus, la visualisation des tâches peut amener certains utilisateurs à confondre leurs propres tâches avec l'avancement des tâches de leurs collègues.

Après avoir réalisé une étude comparative entre les applications sur le fonctionnement de l'application. Nous avons consulté les commentaires des utilisateurs sur les applications afin de connaître leur point de vue. En nous basant sur les critiques les plus fréquentes mentionnées dans les notes de ces applications sur le Play Store, on comprend que l'interface de l'application Project Insight n'est pas conviviale et nécessite un certain temps d'adaptation pour les utilisateurs, ce qui peut entraîner une courbe d'apprentissage plus longue et une expérience utilisateur initialement frustrante. En ce qui concerne les fonctionnalités des applications Project Insight et ClickUp, il arrive parfois que les tâches partagées avec les collègues rencontrent des problèmes techniques, empêchant ainsi les utilisateurs de visualiser les mises à jour de l'avancement des tâches. Cette situation rend le travail difficile et a pu entraîner des retards dans la réalisation des travaux. De plus, le partage de projets avec les collègues sur les applications Project Insight, ClickUp et Smartsheet est limité et nécessite un abonnement payant pour y accéder, ce qui incite les utilisateurs à ne pas utiliser pleinement l'application.

En prenant en compte tous ces éléments, nous avons décidé de développer une application qui répondrait aux problèmes déjà évoqués, en supprimant les limites existantes et en ajoutant de nouvelles fonctionnalités pour aider les utilisateurs dans leur travail. Nous expliquons ces nouvelles fonctionnalités dans la partie suivante.

# **3.3 SPÉCIFICATION DES BESOINS**

Une évaluation des besoins constitue la phase initiale de chaque développement d'application et permet de déterminer les exigences spécifiques des utilisateurs vis-à-vis de l'application. Sur la base des limites que nous avons pu identifier parmi les applications analysées, nous avons décidé de créer une application mobile gratuite avec une interface ergonomique et facile à utiliser. Plus important encore, nous avons centré la conception de notre application sur l'objectif de répondre aux différents problèmes qu'un étudiant peut rencontrer durant la réalisation d'un projet universitaire. Ainsi, l'application que nous proposons permettra d'attribuer chaque tâche aux membres du projet ; la mise en place d'un planning détaillé facilitera la définition des tâches et de leur statut : « à exécuter », « en cours d'exécution », « réalisée ». L'application permettra d'identifier les problèmes d'avancement en permettant à chaque membre de l'équipe d'exprimer sa compréhension du problème, de reformuler la compréhension qui a été exprimée par les autres membres de l'équipe pour s'assurer que toute l'équipe a le même point de vue, afin de pouvoir proposer des solutions. Ainsi, les personnes pourront s'organiser pour respecter les délais ; le travail collaboratif sera facilité par l'amélioration de la communication entre les différents collègues du projet, grâce à la mise à jour des informations en temps réel et à la possibilité d'alerter ses collègues en cas de problème. Tout cela pour pouvoir aider les étudiants à identifier les problèmes potentiels et à trouver des solutions pour les résoudre.

Pour éviter de développer des applications insatisfaisantes, nous faisons la distinction entre les besoins fonctionnels et non fonctionnels auxquels répondent les fonctionnalités attendues de notre application.

### **3.3.1 SPÉCIFICATION DES BESOINS FONCTIONNELS**

Les exigences fonctionnelles se réfèrent à la fonctionnalité essentielle de l'application, sans prendre en compte la façon dont elle est implémentée. L'application « Gestion de projet » permet aux utilisateurs d'effectuer en quelques clics les fonctions suivantes : créer des projets, ajouter des notes aux projets, ajouter des tâches, ajouter des commentaires aux tâches, gérer les conflits, communiquer avec autrui.

**Authentification :** lors du lancement de l'application, une fenêtre d'authentification s'affiche pour que l'utilisateur crée son compte.

**Créer un nouveau projet :** après avoir créé un compte, l'utilisateur pourra créer son projet pour pouvoir commencer le travail.

**Ajouter des notes** : l'utilisateur peut ajouter des notes au projet et sur chaque tâche pour tenir ses collègues informés de l'avancement du travail.

**Créer des tâches :** l'utilisateur peut facilement créer des tâches et les partager avec ses collègues.

**Communiquer avec autrui :** les utilisateurs d'une même équipe peuvent communiquer entre eux pour pouvoir organiser le travail et discuter de l'avancement du projet.

**Gérer les conflits :** les utilisateurs peuvent gérer les conflits en permettant à chaque membre de l'équipe d'exprimer sa compréhension d'un problème rencontré lors du travail, et de reformuler ce que les autres membres de l'équipe ont exprimé, pour s'assurer qu'ils ont bien compris le problème, afin de proposer des solutions.

# **3.3.2 SPÉCIFICATION DES BESOINS NON FONCTIONNELS**

Les besoins non fonctionnels englobent les contraintes techniques, ergonomiques et esthétiques auxquelles un système doit se conformer pour être réalisé et fonctionner de manière optimale. Nous avons identifié les besoins suivants en ce qui concerne l'application : **Disponibilité :** les applications doivent être disponibles pour tous les utilisateurs.

**Facilité d'utilisation :** Notre application sera conçue de manière simple et conviviale, facilitant ainsi son utilisation pour les utilisateurs.

**Maintenance :** le code de cette application sera lisible et compréhensible par les utilisateurs, ce qui garantira qu'il est évolutif et extensible.

**Rapidité :** l'application fera gagner du temps aux utilisateurs, car elle facilitera la création des projets et des tâches, la communication entre les utilisateurs et l'accès rapide à des interfaces bien connectées.

26
#### **CHAPITRE 4 CONCEPTION**

Dans le précédent chapitre, nous avons examiné les applications existantes, puis effectué une comparaison et identifié les besoins fonctionnels et non fonctionnels qui ont contribué à une meilleure compréhension du système à mettre en œuvre.

La conception de notre système se fera en utilisant une approche orientée objet. Nous avons identifié les modules suivants :

- Module de gestion des utilisateurs ;
- Module de gestion de projet ;
- Module de gestion de tâches ;
- Module de gestion des problèmes ;
- Module de communication et de discussion entre les utilisateurs.

Chaque module sera implémenté sous forme de classes qui offriront des méthodes pour gérer les différentes fonctionnalités.

Le module de gestion des utilisateurs permettra de gérer l'inscription et la connexion des utilisateurs, ainsi que la gestion de leurs données personnelles (nom, prénom, adresse e-mail, etc.).

Le module de gestion de projet permettra de créer, modifier, supprimer et partager des projets entre les utilisateurs. Les projets seront caractérisés par un nom, une date de début et de fin, des notes pour les collègues et un statut.

Le module de gestion de tâches permettra de créer, modifier, supprimer et affecter des tâches aux différents membres du projet. Les tâches seront caractérisées par un nom, une description, une date de début et de fin, un statut et un responsable.

Le module de gestion des problèmes permettra aux utilisateurs de signaler les problèmes rencontrés lors de la réalisation d'une tâche ou d'un projet. Les problèmes seront caractérisés par une description et un statut (en attente de résolution, résolu, etc.).

Le module de communication et de discussion permettra aux utilisateurs de communiquer entre eux via une interface de discussion. Les utilisateurs pourront discuter du projet en cours, des problèmes rencontrés, des tâches assignées, etc.

L'ensemble des modules sera intégré dans une interface utilisateur intuitive et conviviale. L'utilisateur pourra naviguer entre les différentes fonctionnalités en utilisant des boutons et des menus clairement identifiés.

En résumé, la conception de notre outil reposera sur une approche orientée objet et offrira une interface utilisateur intuitive et conviviale pour faciliter l'utilisation du système. Les différents modules permettront de gérer l'ensemble des fonctionnalités identifiées lors de l'étude comparative et répondront aux besoins fonctionnels et non fonctionnels définis.

## **4.1 REPRÉSENTATION D'UN OUTIL DE MODÉLISATION**

L'outil de modélisation que nous utilisons est StartUML. Ce logiciel de modélisation UML est largement utilisé dans le développement logiciel. Il permet aux développeurs et aux analystes de concevoir, visualiser et documenter des systèmes logiciels en utilisant des diagrammes UML, offrant ainsi une représentation visuelle claire et structurée des différents aspects d'un système logiciel.

StartUML prend en charge la plupart des diagrammes spécifiés dans la norme UML 2.0. L'objectif du projet StartUML est de construire un outil de modélisation logicielle.

#### **4.2 DIAGRAMME DE CAS D'UTILISATION**

Le but d'une étude de cas d'utilisation est d'identifier les besoins des utilisateurs et les objectifs de l'application. L'évaluation des besoins s'appuie sur des représentations des interactions fonctionnelles entre acteurs et systèmes. Elle peut donc donner une vision globale de l'interface des futures applications. Pour mieux comprendre le diagramme, il semble nécessaire de définir certains termes spécifiques à UML (Ennour, R., 2017).

**Cas d'utilisation :** un cas d'utilisation est un ensemble d'actions effectuées par un système qui produit un résultat observable intéressant un acteur particulier. Il est représenté par une ellipse, entourée d'un rectangle qui représente le système.

**Acteurs :** les acteurs sont des utilisateurs qui communiquent et interagissent avec les cas d'utilisation du système.

**Système :** cet élément définit les limites du système en termes d'acteurs qui l'utilisent et de fonctionnalités que le système doit fournir.

## **4.2.1 DIAGRAMME DE CAS D'UTILISATION GLOBAL**

Ci-dessous, nous présentons le diagramme de cas d'utilisation global pour la compréhension du fonctionnement de notre système :

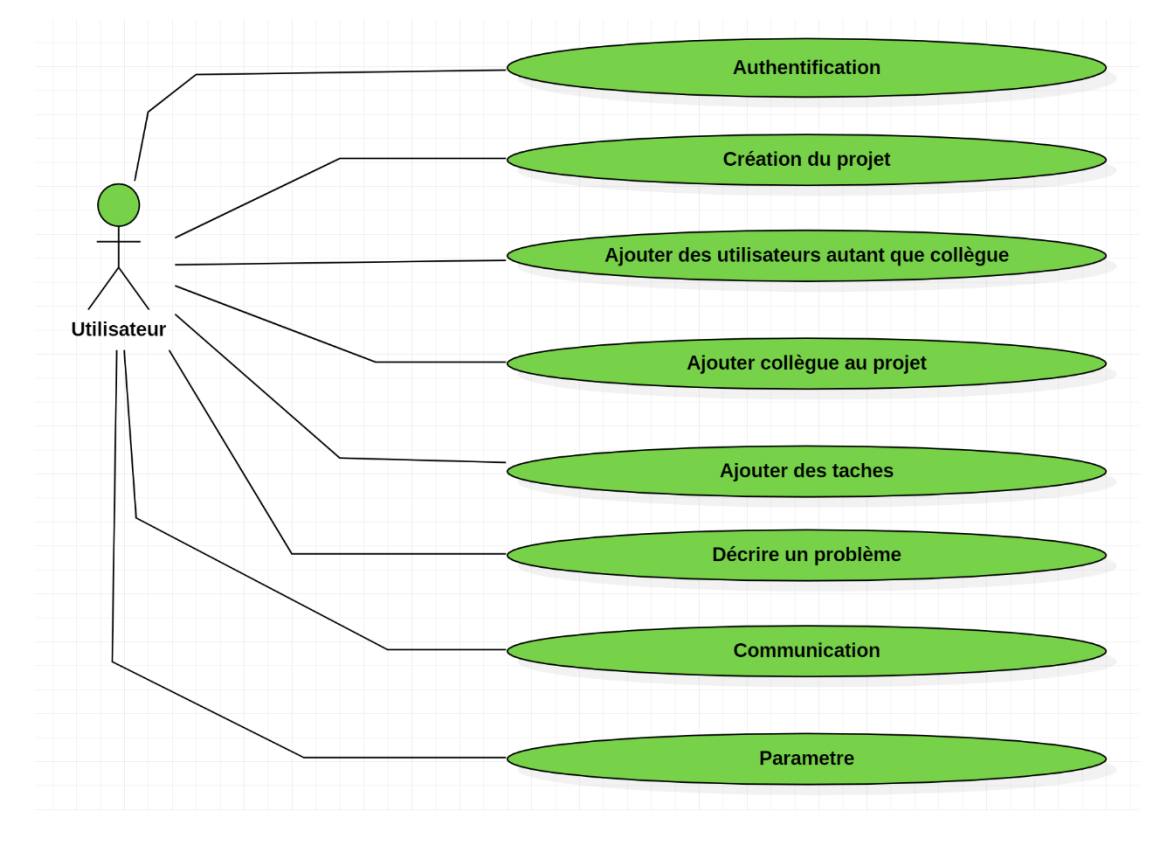

Figure 14 : Diagramme de cas d'utilisation global

© Mazine EL HALOUI

## **4.3 RAFFINEMENT DES CAS D'UTILISATION**

## **4.3.1 DESCRIPTION DU CAS D'UTILISATION « AUTHENTIFICATION »**

Dans cette partie, nous donnons un aperçu du cas d'utilisation « authentification », décrit dans la figure 15, en énumérant les différents cas d'utilisation qu'il inclut.

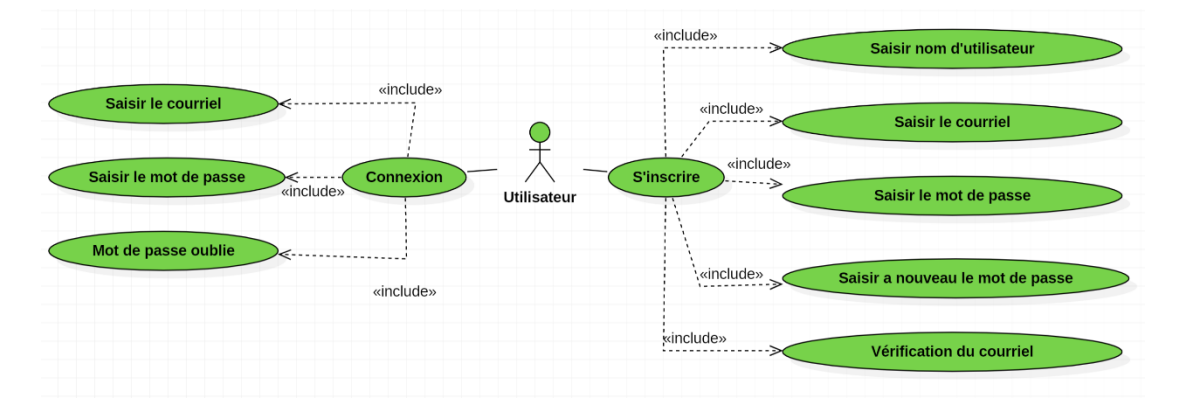

## Figure 15 : Diagramme du cas d'utilisation « authentification »

© Mazine EL HALOUI

Dans le tableau ci-dessus, nous décrivons le cas d'utilisation « authentification » qui s'accompagne du scénario d'exécution normal et alternatif.

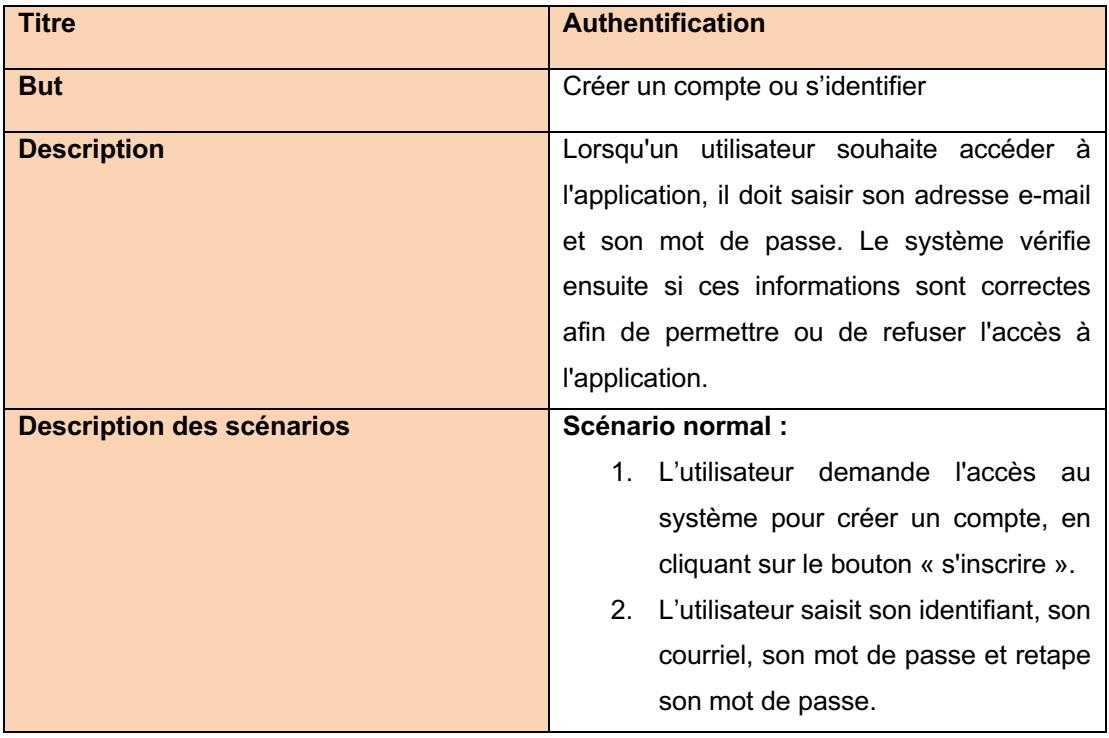

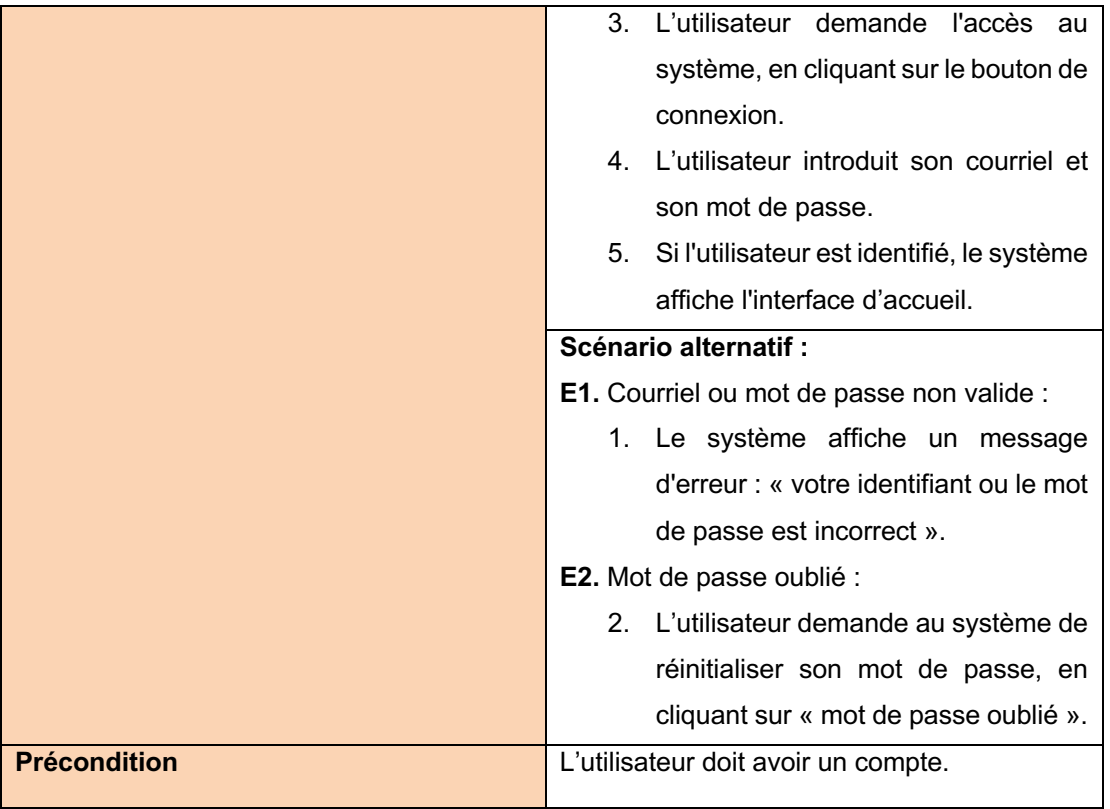

# **4.3.2 DESCRIPTION DU CAS D'UTILISATION « CRÉATION DU PROJET »**

Dans cette partie, nous donnons un aperçu du cas d'utilisation « création du projet », décrit dans la figure 16, en listant les différents cas d'utilisation qu'il inclue.

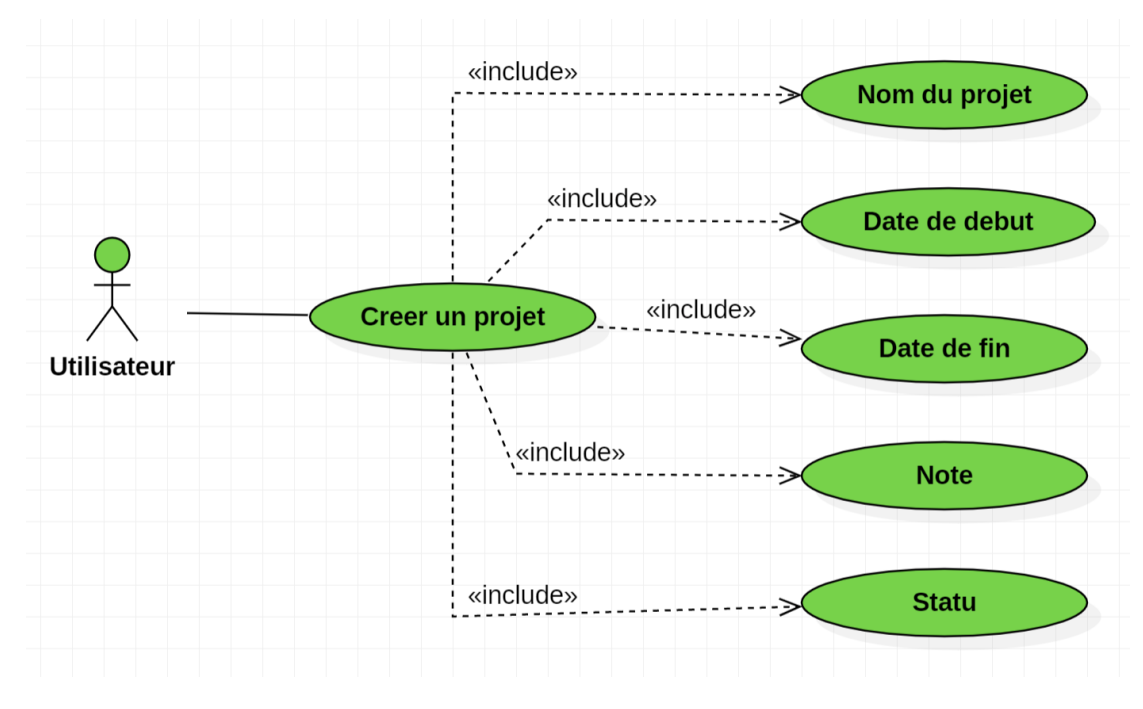

Figure 16 : Diagramme du cas d'utilisation « création du projet » © Mazine EL HALOUI

Dans le tableau ci-dessus, nous décrivons le cas d'utilisation « création du projet » qui s'accompagne du scénario d'exécution normal et alternatif.

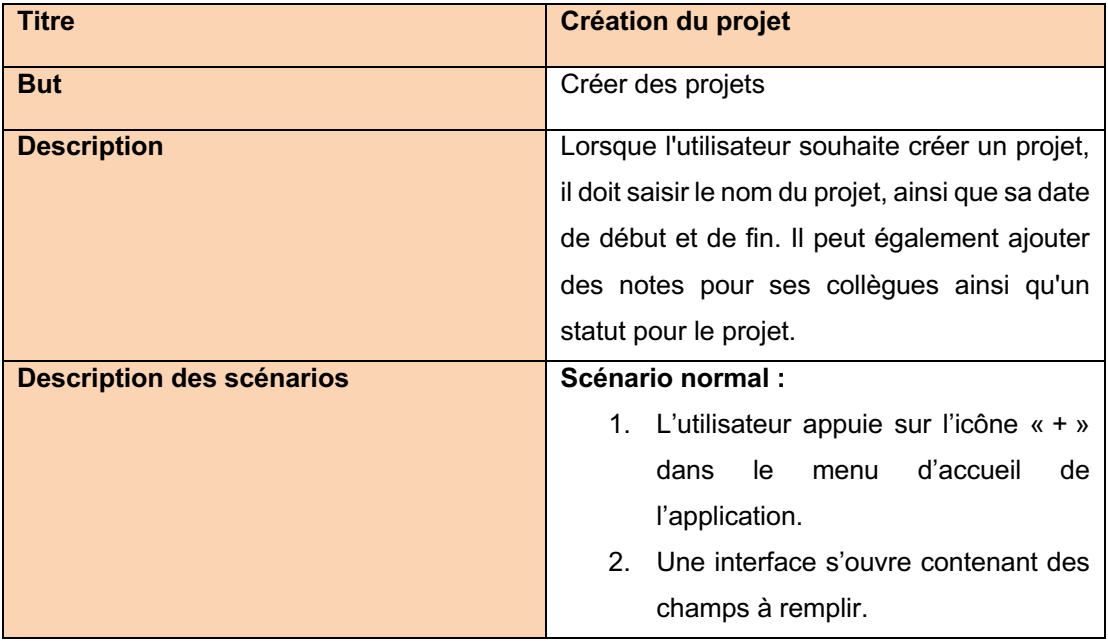

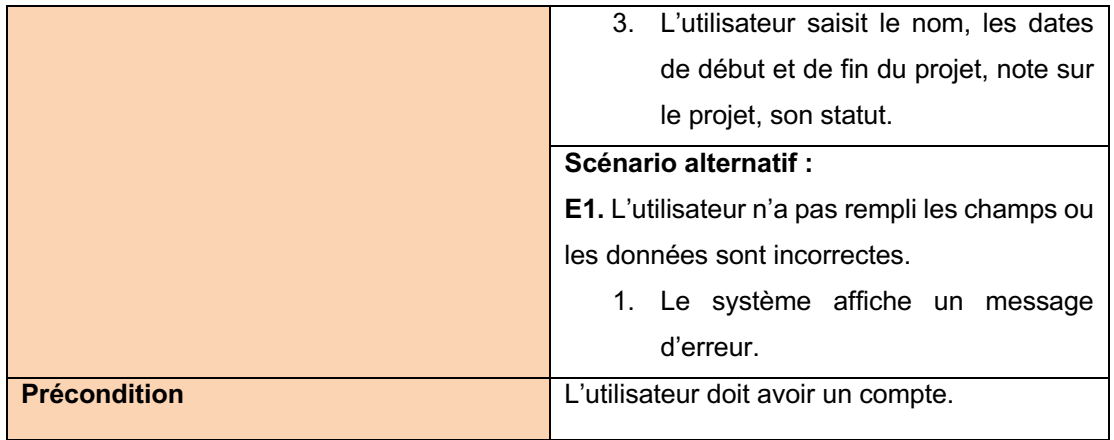

# **4.3.3 DESCRIPTION DU CAS D'UTILISATION « AJOUTER DES UTILISATEURS EN TANT QUE COLLÈGUES »**

Dans cette partie, nous donnons un aperçu du cas d'utilisation « Ajouter des utilisateurs en tant que collègues » décrit dans la figure 17, en énumérant les différents cas d'utilisation qu'il inclut.

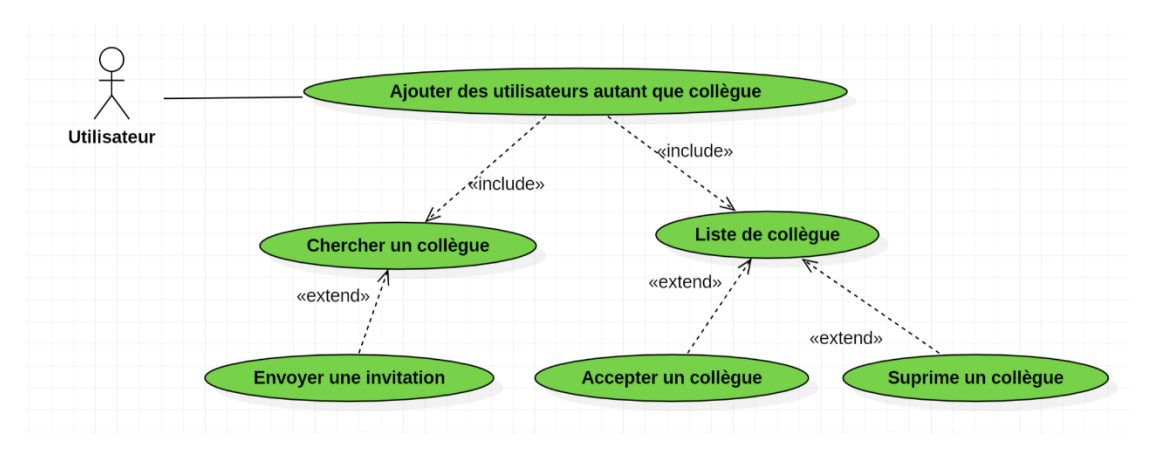

Figure 17 : Diagramme du cas d'utilisation « ajouter des utilisateurs en tant que collègues » © Mazine EL HALOUI

Dans le tableau ci-dessus, nous décrivons le cas d'utilisation « Ajouter des utilisateurs en tant que collègue » qui s'accompagne du scénario d'exécution normal et alternatif.

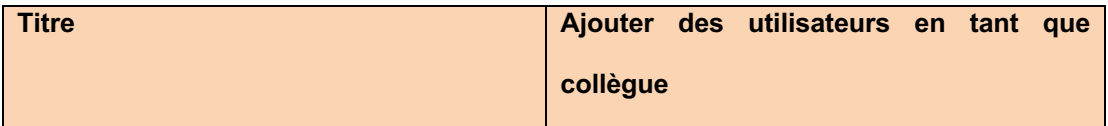

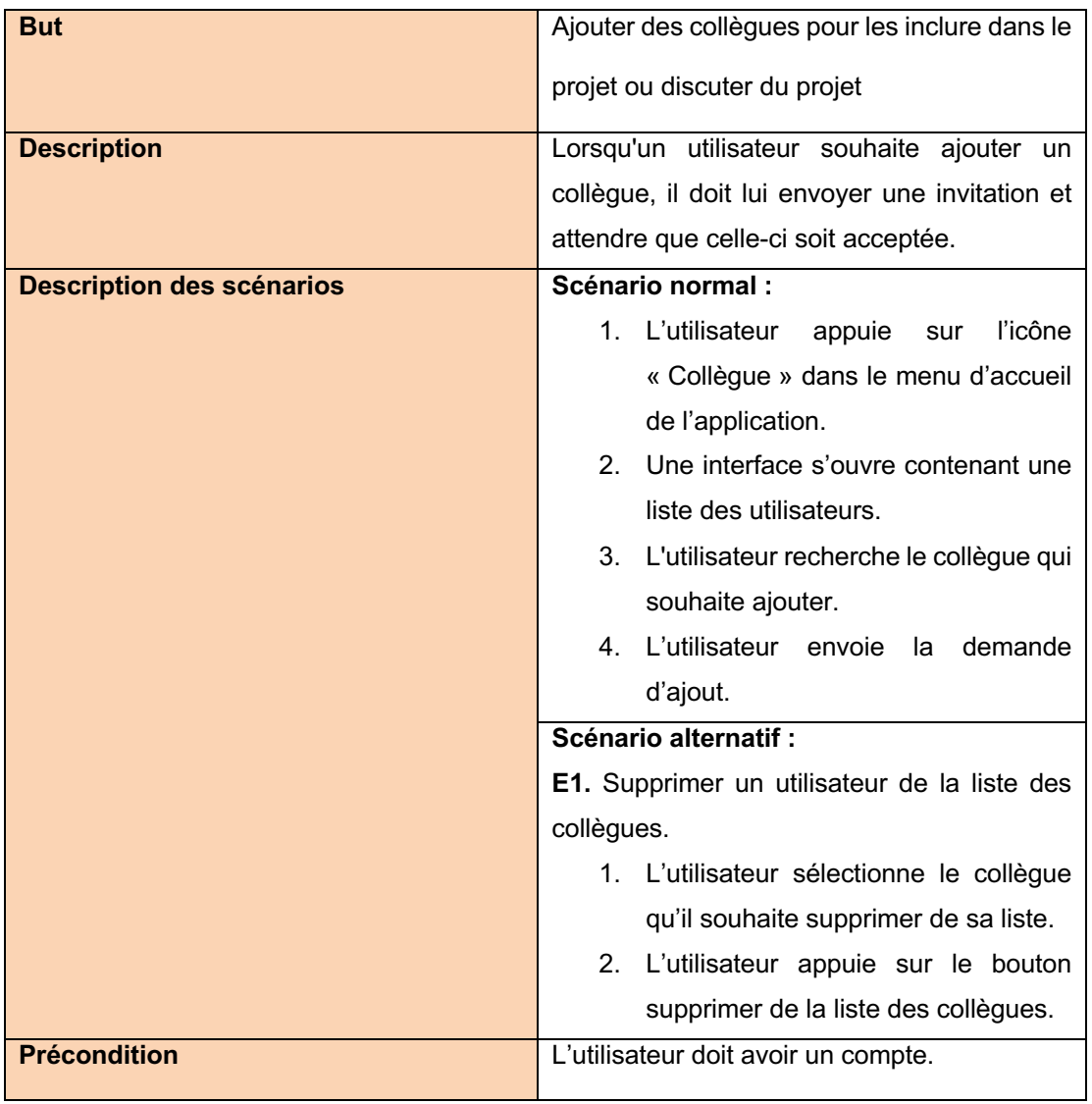

# **4.4.4 DESCRIPTION DU CAS D'UTILISATION « AJOUTER COLLÈGUE AU PROJET »**

Dans cette partie, nous donnons un aperçu du cas d'utilisation « Ajouter un collègue au projet », décrit dans la figure 18, en énumérant les différents cas d'utilisation qu'il inclut.

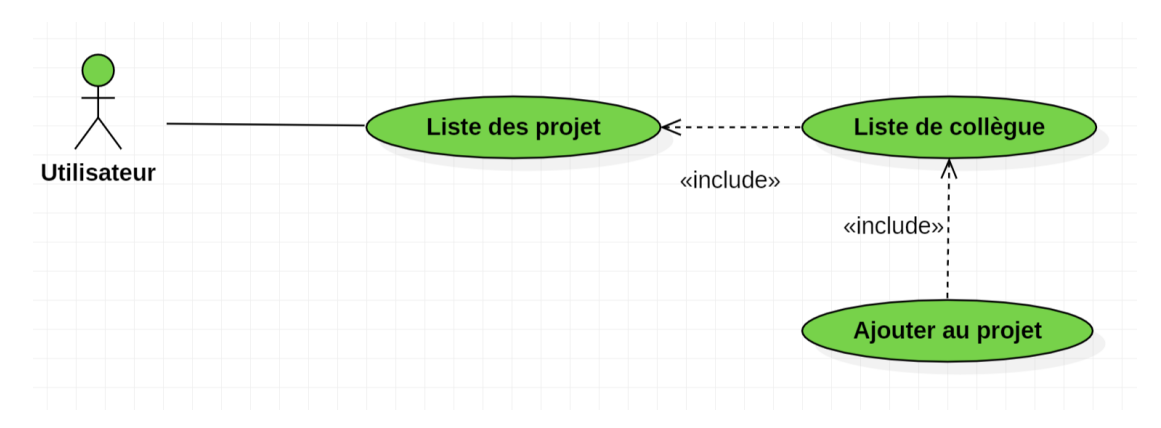

Figure 18 : Diagramme du cas d'utilisation « ajouter un collègue au projet » © Mazine EL HALOUI

Dans le tableau ci-dessus, nous décrivons le cas d'utilisation « Ajouter un collègue au projet » qui s'accompagne du scénario d'exécution normal.

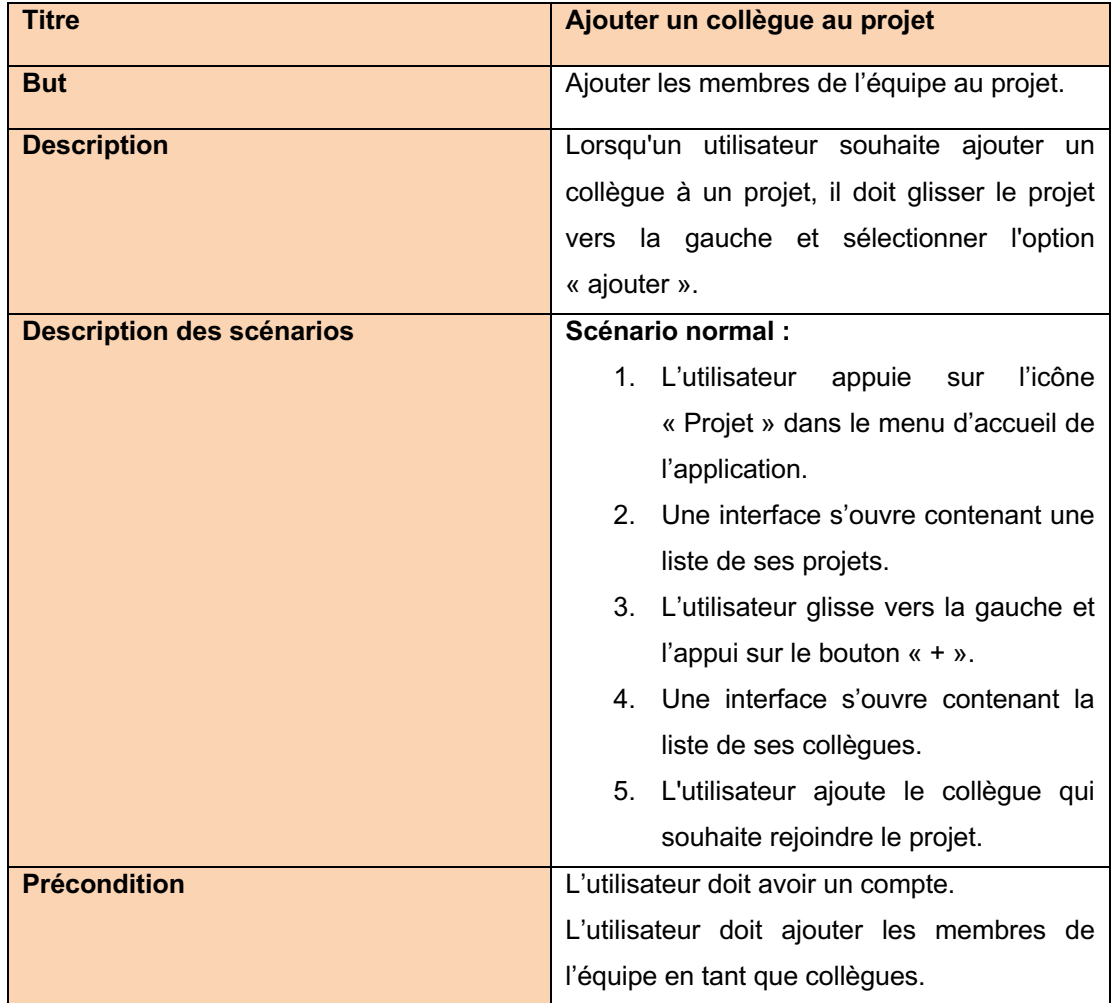

## **4.4.5 DESCRIPTION DU CAS D'UTILISATION « AJOUTER DES TÂCHES »**

Dans cette partie, nous donnons un aperçu sur le cas d'utilisation « ajouter des tâches », décrit dans la figure 19, en listant les différents cas d'utilisation qu'il inclut.

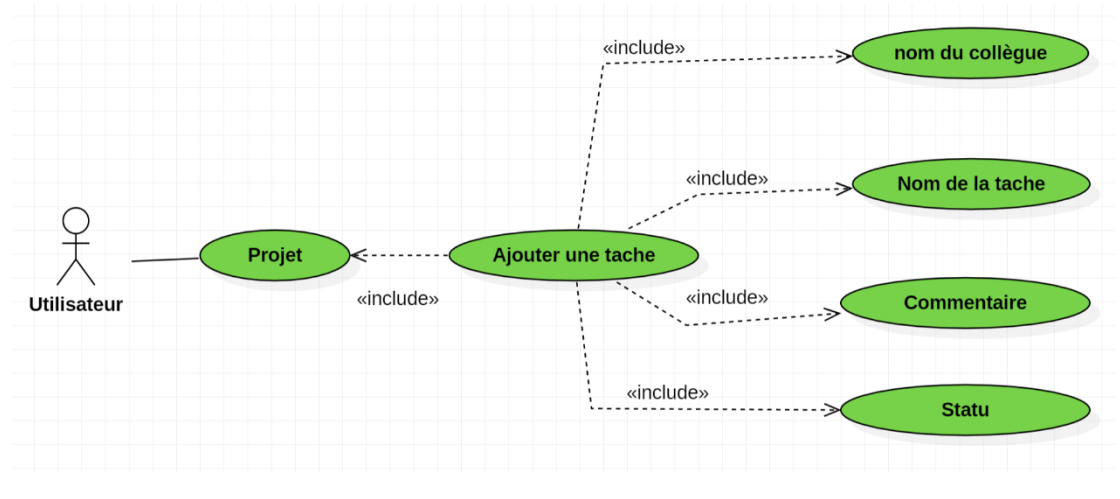

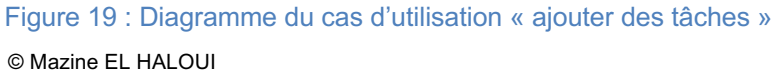

Dans le tableau ci-dessus, nous décrivons le cas d'utilisation « ajouter des tâches » qui s'accompagne du scénario d'exécution normal et alternatif.

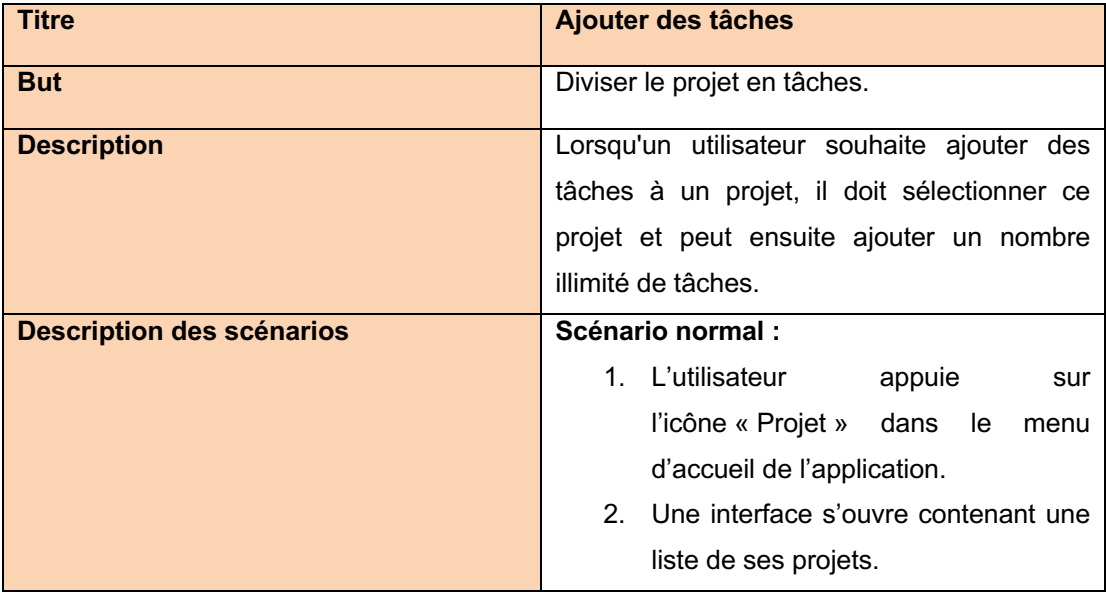

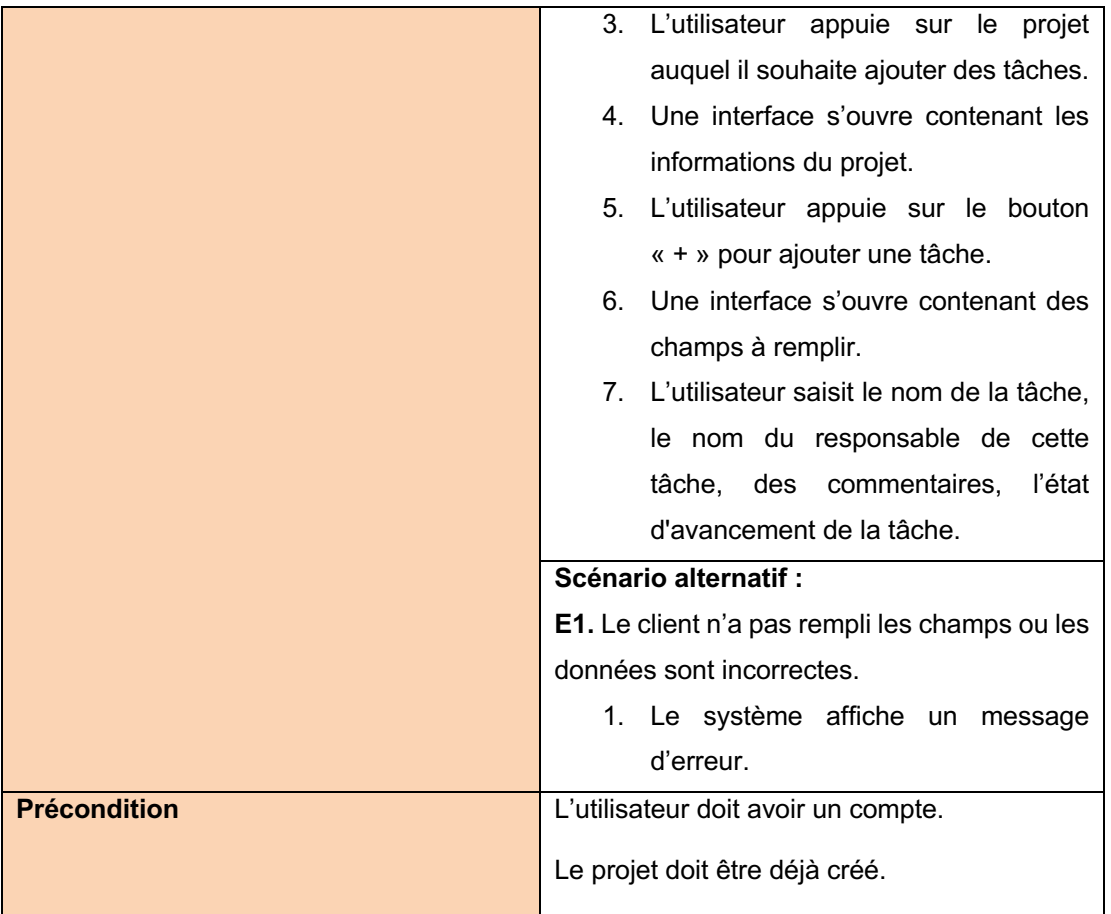

# **4.4.6 DESCRIPTIONS DU CAS D'UTILISATION « DÉCRIRE UN PROBLÈME »**

Dans cette partie, nous donnons un aperçu du cas d'utilisation « décrire un problème », décrit dans la figure 20, en listant les différents cas d'utilisation qu'il inclut.

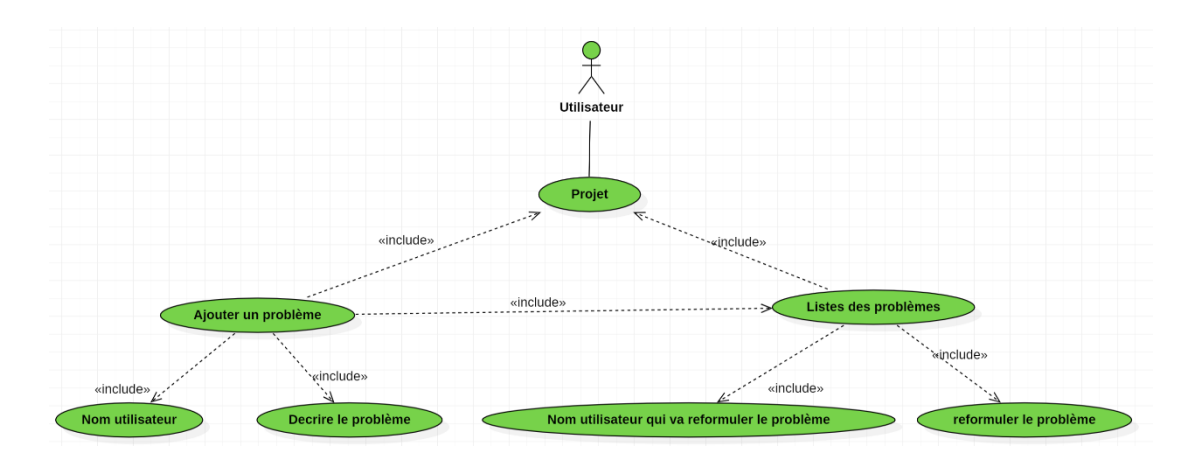

Figure 20 : Diagramme du cas d'utilisation « décrire un problème ». © Mazine EL HALOUI

Dans le tableau ci-dessus, nous décrivons le cas d'utilisation « décrire un problème » qui s'accompagne du scénario d'exécution normal.

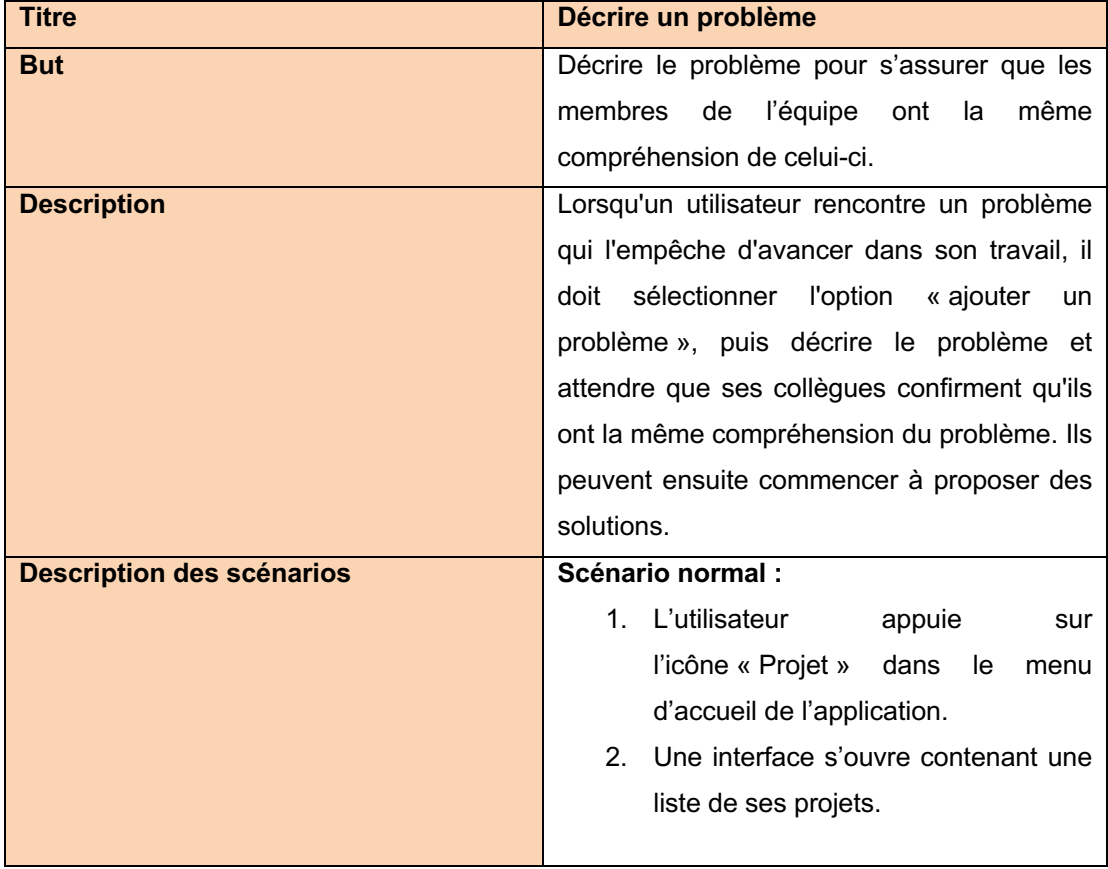

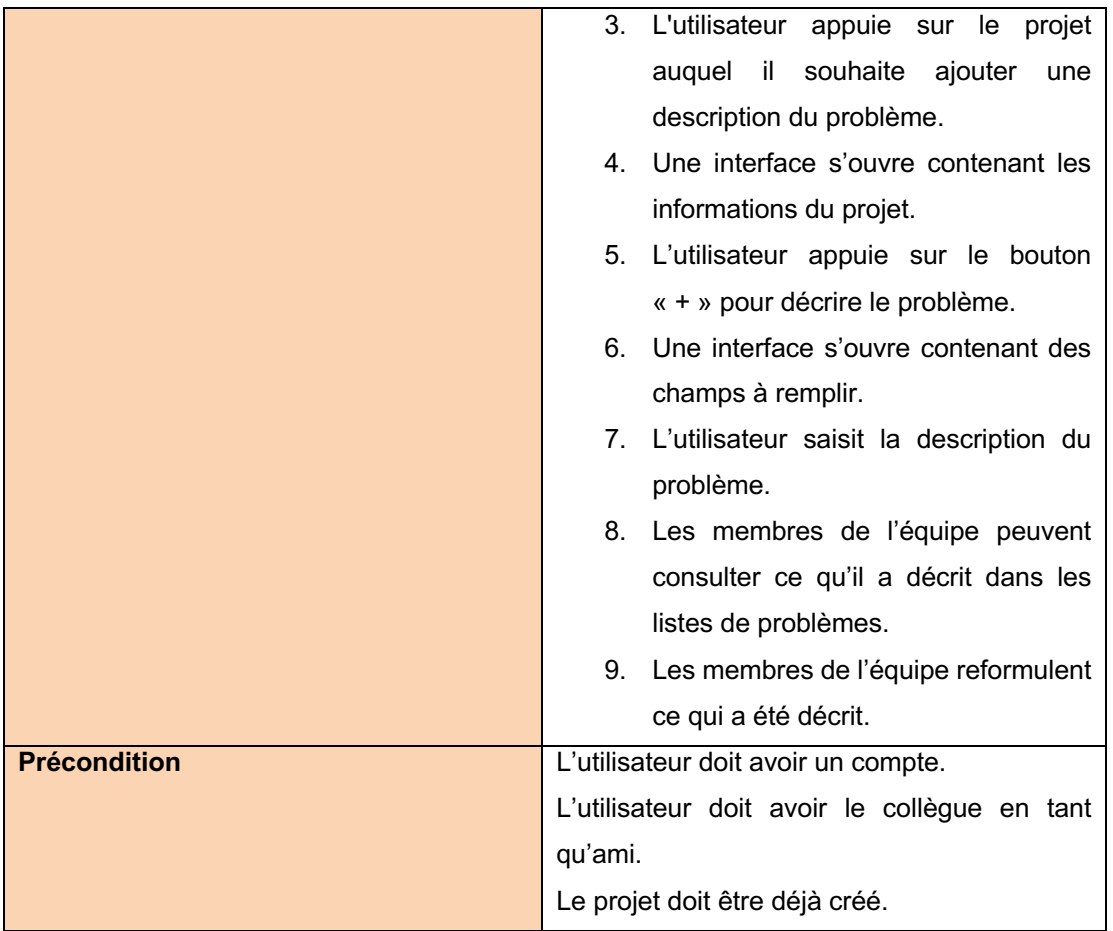

# **4.4.7 DESCRIPTION DU CAS D'UTILISATION « COMMUNICATION »**

Dans cette partie, nous donnons un aperçu sur le cas d'utilisation « communication » décrit dans la figure 21, en énumérant les différents cas d'utilisation qu'il inclut.

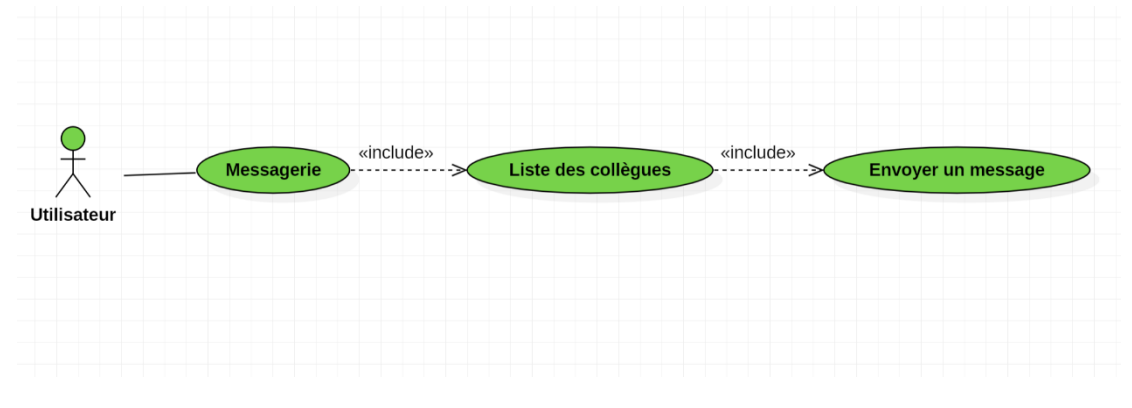

Figure 21 : Diagramme du cas d'utilisation « communication » © Mazine EL HALOUI

Dans le tableau ci-dessus, nous décrivons le cas d'utilisation « communication » qui s'accompagne du scénario d'exécution normal.

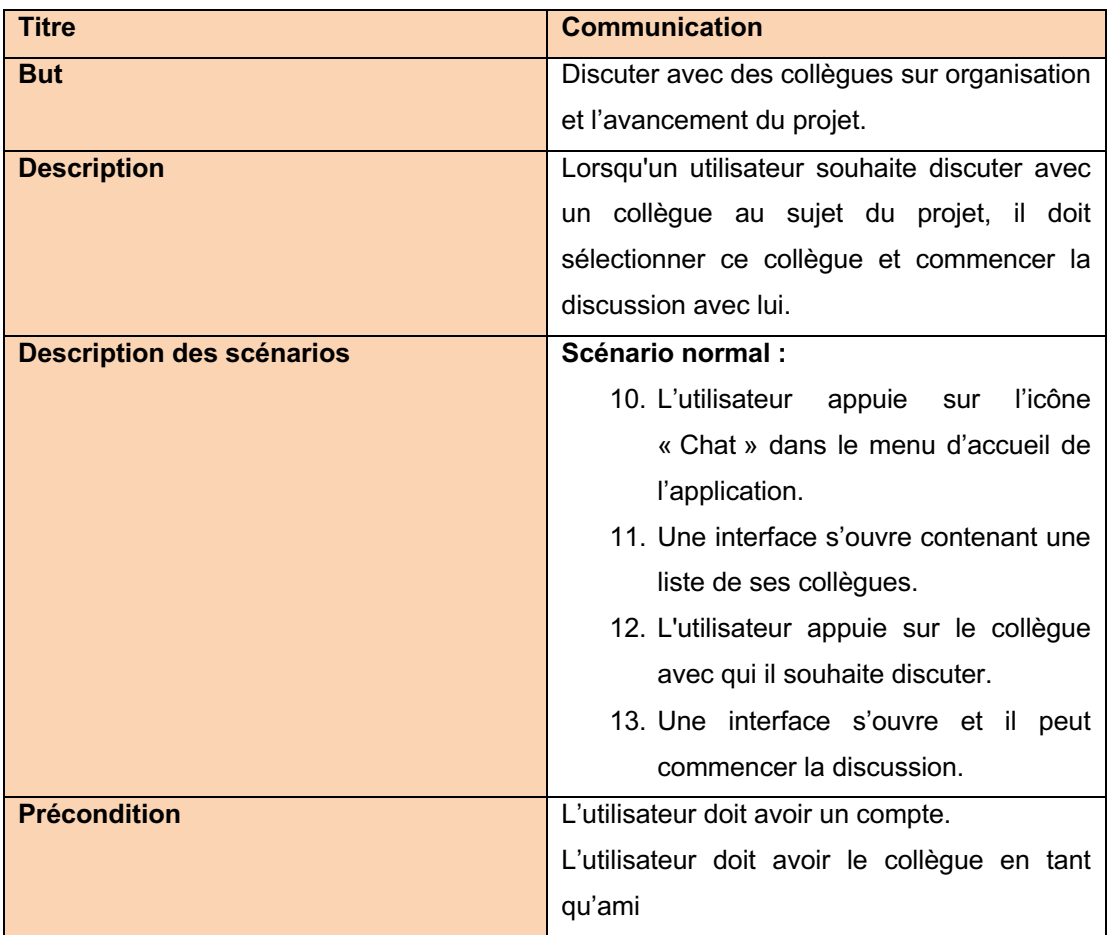

## **4.4.8 DESCRIPTION DU CAS D'UTILISATION « PARAMÈTRES »**

Dans cette partie, nous donnons un aperçu du cas d'utilisation « paramètres », décrit dans la figure 22, en énumérant les différents cas d'utilisation qu'il inclut.

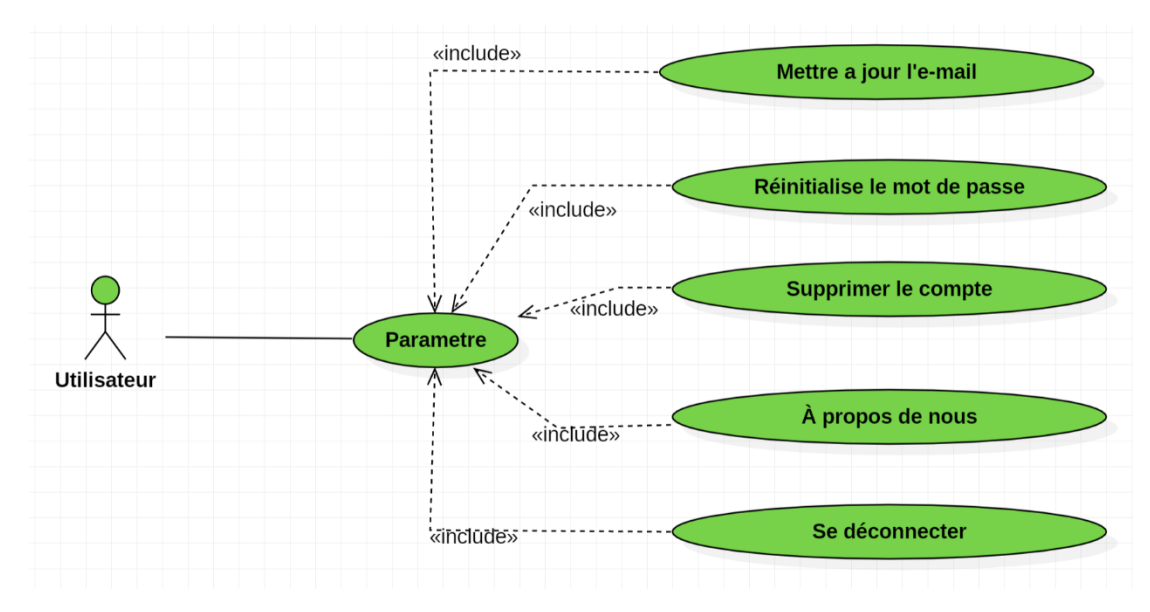

Figure 22 : Diagramme du cas d'utilisation « paramètres » © Mazine EL HALOUI

Dans le tableau ci-dessus, nous décrivons le cas d'utilisation « paramètre » qui s'accompagne du scénario d'exécution normal.

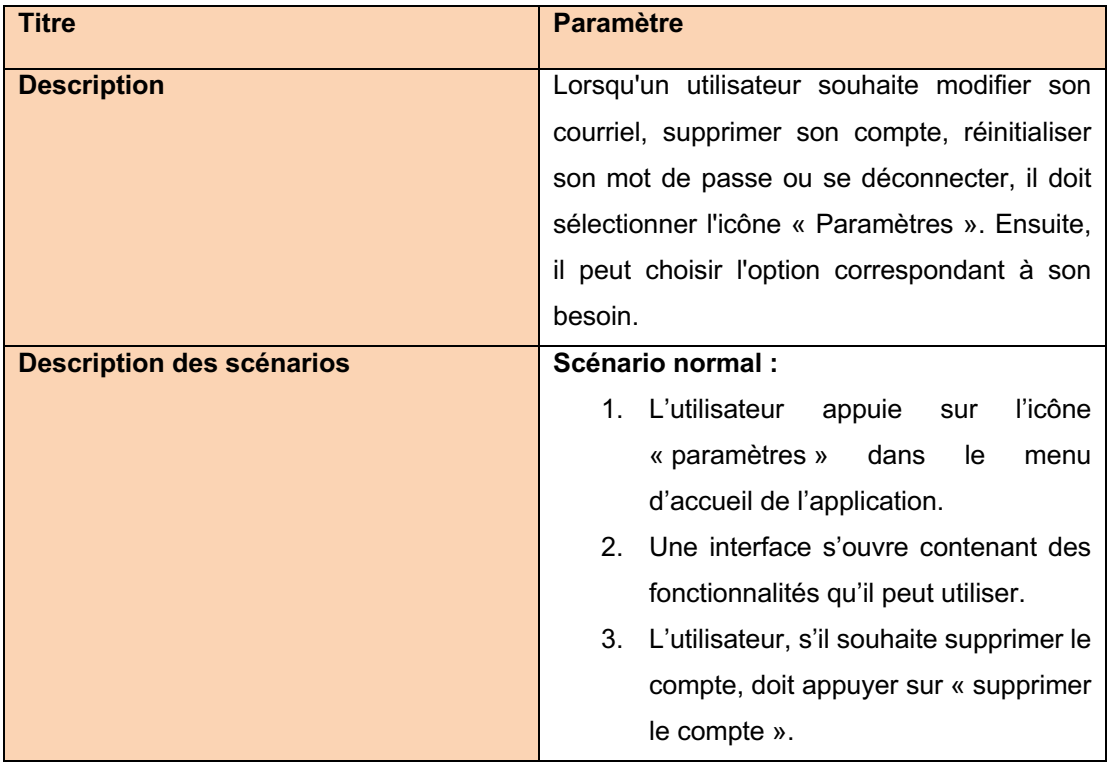

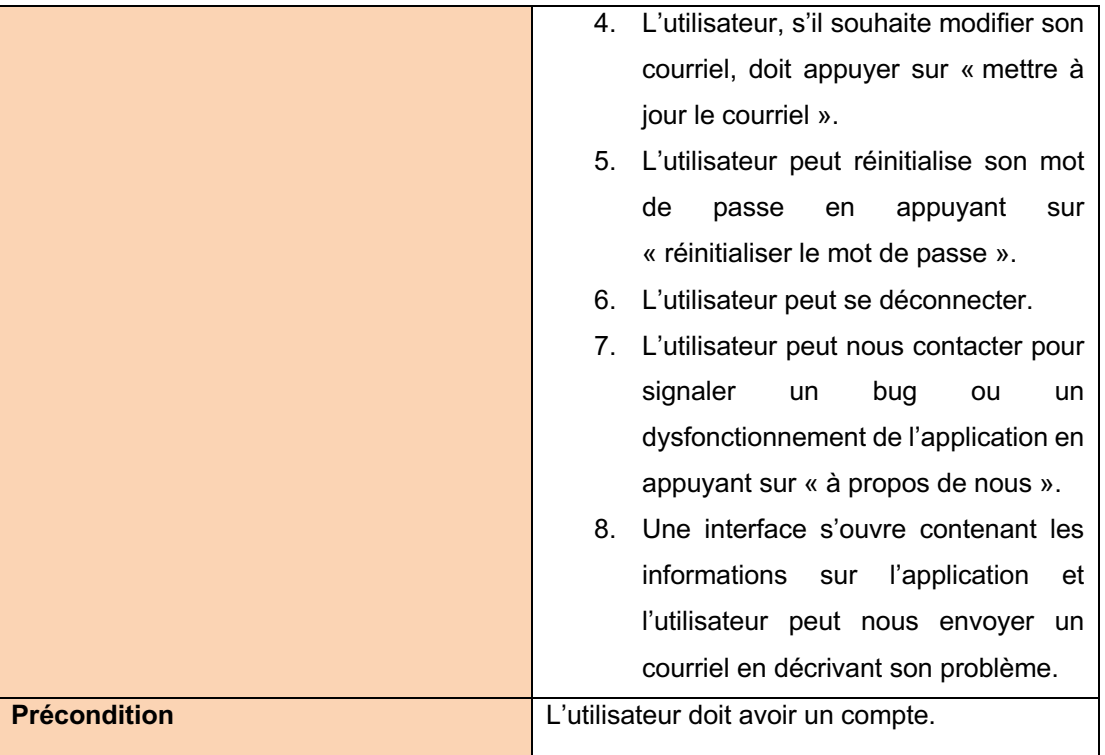

#### **CHAPITRE 5 IMPLÉMENTATION DE LA PROPOSITION**

Dans le chapitre précédent, nous avons conçu et documenté le code que nous devons écrire. Cette phase clarifiait les questions concernant la mise en œuvre du système développé.

Nous verrons donc dans ce chapitre comment notre application a été mise en œuvre. Tout d'abord, nous commençons par présenter la plate-forme Android sur laquelle l'outil a été implémenté. Nous avons choisi Android pour sa forte utilisation sur le marché des téléphones intelligents ; de plus, sa forte communauté de développeurs et sa bonne documentation facilitent la recherche de solutions, raisons qui expliquent l'utilisation d'Android dans le domaine académique. Ensuite, nous verrons les outils de développement utilisés. La fin du chapitre sera consacrée à la présentation des résultats.

#### **5.1 OUTILS ET BIBLIOTHÈQUES UTILISÉS**

Lors de la mise en place du projet, nous avons dû utiliser divers outils et bibliothèques pour faciliter le développement et gagner du temps. Une description de ces différents outils est proposée ci-dessous.

### **5.1.1 ANDROÏD STUDIO**

Android Studio (Benbourahla, N., 2017) est un environnement de développement d'applications mobiles Android. Il est basé sur IntelliJ IDÉA et utilise le moteur de construction Gradle. Il est disponible en téléchargement sur les systèmes d'exploitation Windows, macOS, Chrome OS et Linux.

Android Studio permet principalement d'éditer des fichiers Java/Kotlin et des fichiers de configuration XML pour les applications Android. Il fournit entre autres des outils de gestion du développement d'applications multilingues permettant de visualiser rapidement des dispositions d'écran simultanément sur des écrans de résolutions différentes. Il comprend

également un émulateur pour exécuter des systèmes Android virtuels sur un ordinateur. Dans le cadre de notre projet, Android Studio est utilisé comme environnement de développement.<sup>1</sup>

## **5.1.2 FIREBASE AUTHENTICATION**

Firebase Authentication est une fonctionnalité d'authentification des utilisateurs fournie par Firebase en tant que service backend. Il s'agit d'un système d'authentification à jetons qui s'intègre facilement à la plupart des plates-formes. Mieux encore, il s'agit d'un système basé sur les rôles, ce qui signifie que l'utilisateur peut créer différents rôles pour différents utilisateurs. Une autre fonctionnalité intéressante est que cette authentification peut être facilement intégrée à l'API de Firebase, de sorte que l'utilisateur peut mettre cette fonctionnalité en service en très peu de temps.

Le service d'authentification Firebase présente de nombreux avantages :

# **Gagner du temps sur le développement de méthodes d'authentification pour les services web**

Lors de la création d'applications web, mobiles ou informatiques pour la sécurité du système, l'utilisateur doit enregistrer des informations d'identification et d'autres moyens d'authentification. Cela prend beaucoup de temps, car il faut configurer divers services. Cependant, en utilisant l'authentification Firebase, l'utilisateur n'a pas à faire beaucoup de codage. Les informations stockées sont stockées dans le système de Firebase, et Firebase gère efficacement tous les types de services d'authentification.<sup>2</sup>

Le serveur de base de données, dans notre cas, est constitué par trois services, Realtime Database, Authentification et Storage de Firebase. Alors que le service permet de supporter un très grand nombre de méthodes d'authentification (par média social ou encore *via* le téléphone),

<sup>&</sup>lt;sup>1</sup> Android Studio. (2022, 28 juin). Dans *Wikipedia*. https://fr.wikipedia.org/wiki/Android Studio <sup>2</sup> Clark, M. (2021, 12 mars). Qu'est-ce que l'authentification Firebase ? *Back4App Blog*. https://blog.back4app.com/fr/quest-ce-que-lauthentification-firebase

nous avons seulement activé la méthode « adresse mail/mot de passe » dans la présente version à titre de démonstration. L'utilisation de ce service permet de simplifier la gestion des informations d'identification des utilisateurs, car il gère la sécurité, la validation et l'enregistrement des données dans un format sécurisé et standardisé. En outre, Firebase Authentication permet d'intégrer facilement des fonctionnalités avancées telles que la récupération du mot de passe, la vérification de l'e-mail, la gestion des sessions utilisateur, etc.

| Firebase                                              | GestionDeProjet +              |                                                                        |                          |                     |                       |                              | $(\mathbf{M})$<br>Accéder à la documentation<br>л |           |
|-------------------------------------------------------|--------------------------------|------------------------------------------------------------------------|--------------------------|---------------------|-----------------------|------------------------------|---------------------------------------------------|-----------|
| Vue d'ensemble du p \$<br>A                           | Authentication                 |                                                                        |                          |                     |                       |                              |                                                   | $\bullet$ |
| Raccourcis de projet                                  | Sign-in method<br><b>Users</b> | <b>Templates</b><br>Usage                                              | Settings                 |                     |                       |                              |                                                   |           |
| <b>Realtime Database</b><br>믈                         |                                |                                                                        |                          |                     |                       |                              |                                                   |           |
| Authentication<br>盀<br><b>Firestore Database</b><br>ぅ |                                | Q Recherchez par adresse e-mail, numéro de téléphone ou ID utilisateur |                          |                     |                       | Ajouter un utilisateur       | $\mathcal{C}$<br>$\ddot{\phantom{a}}$             |           |
| Catégories de produits                                |                                | Identifiant                                                            | Fournisseurs             | Date de<br>création | Dernière<br>connexion | UID utilisateur              |                                                   |           |
| Créer<br>$\checkmark$                                 |                                | mazine4000@gmail.com                                                   | $\overline{\phantom{0}}$ | 29 juin 2022        | 7 oct. 2022           | tACknAKc54g8bPwfzNz3MiCmVQ   |                                                   |           |
| Publier et surveiller<br>$\checkmark$                 |                                | mazine502@gmail.com                                                    | $\overline{\phantom{0}}$ | 28 juin 2022        | 13 oct. 2022          | CDXg1hjLV3OwrE0EMenB3p7szG   |                                                   |           |
| Analytics<br>$\check{ }$                              |                                | mazine50@gmail.com                                                     | $\sim$                   | 28 juin 2022        | 9 nov. 2022           | S4SxmnXULGOiVgiYYDkkoK4ur0J3 |                                                   |           |
| Engager<br>$\checkmark$                               |                                |                                                                        |                          |                     | Lignes par page:      | $1 - 3$ of 3<br>$50 - $      | $\langle$<br>$\rightarrow$                        |           |
| ₩<br><b>Tous les produits</b>                         |                                |                                                                        |                          |                     |                       |                              |                                                   |           |
|                                                       |                                |                                                                        |                          |                     |                       |                              |                                                   |           |
|                                                       |                                |                                                                        |                          |                     |                       |                              |                                                   |           |
| <b>Spark</b><br>Changer de f<br>Sans frais 0 \$/mois  |                                |                                                                        |                          |                     |                       |                              |                                                   |           |
| https://console.firebase.google.com/u/1/              |                                |                                                                        |                          |                     |                       |                              |                                                   |           |

Figure 23 : service d'authentification. © Mazine EL HALOUI

## **5.1.3 FIREBASE REALTIME DATABASE**

Firebase Realtime Database est un service de base de données en temps réel fourni par Google. Il s'agit d'une base de données cloud NoSQL qui permet de stocker et de synchroniser des données en temps réel entre les clients et les serveurs. La base de données est hébergée sur le cloud de Firebase, ce qui permet un accès et une synchronisation instantanés des données à travers différentes plates-formes, telles que les applications web, mobiles et de bureau.

Firebase Realtime Database offre la possibilité de créer des applications collaboratives avancées en permettant un accès sécurisé à la base de données directement depuis le code de notre client. Les données sont stockées localement et les événements en temps réel continuent de se produire même lorsque l'utilisateur est hors ligne, ce qui garantit une expérience réactive aux utilisateurs finaux. Lorsque l'appareil se reconnecte, la base de données en temps réel synchronise automatiquement les modifications apportées aux données locales avec les mises à jour à distance qui ont eu lieu pendant que le client était hors ligne, résolvant ainsi les conflits de manière transparente.<sup>3</sup>

Dans ce projet, nous avons utilisé le service de base de données Realtime Database pour stocker les données de l'application. Tout d'abord, le service permet de synchroniser les données entre les différents utilisateurs de l'application en temps réel, ce qui assure la cohérence des données et permet à tous les utilisateurs de voir les mêmes informations. De plus, la base de données est disponible même lorsque l'application est déconnectée, ce qui permet aux utilisateurs de travailler hors ligne et de synchroniser les données une fois qu'ils sont à nouveau connectés.

<sup>3</sup> *Base de données en temps réel Firebase*. (2023, 17 juin). https://firebase.google.com/docs/database

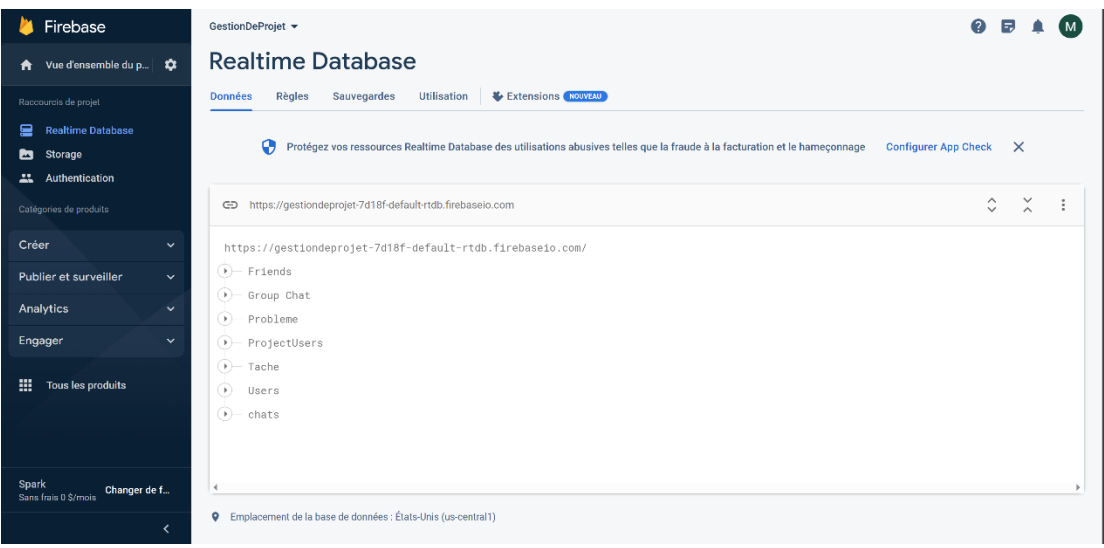

## Figure 24 : Service Realtime database

© Mazine EL HALOUI

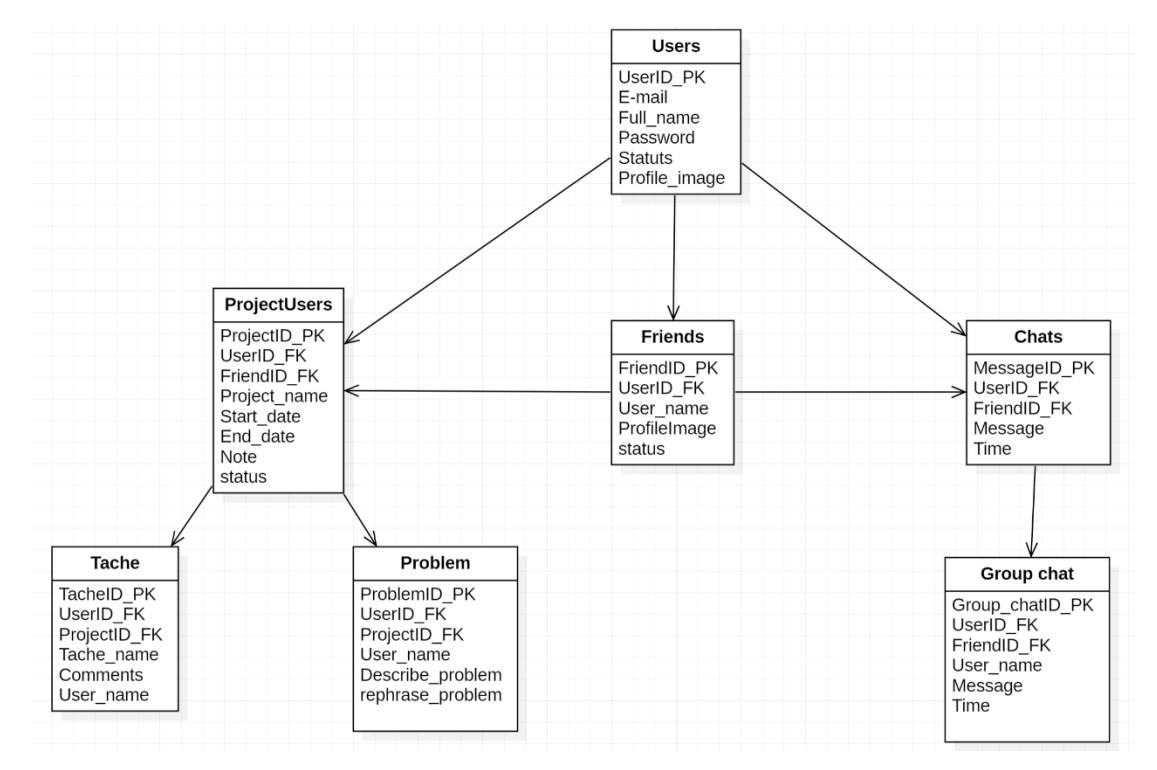

Figure 25 : Modalisation de la base de donnes Realtime Datatabase.

© Mazine EL HALOUI

#### **5.1.4 FIREBASE STORAGE**

Firebase Storage est un service de stockage cloud proposé par Google dans le cadre de sa plateforme Firebase. Il permet aux développeurs de stocker et de gérer facilement des fichiers, tels que des images, des vidéos et des documents, dans le cloud de manière sécurisée et évolutive.

Firebase Storage offre une intégration transparente avec d'autres services Firebase, tels que Firebase Authentication et Firebase Database, ce qui permet de construire des applications complètes et interconnectées. Par exemple, il est possible de limiter l'accès aux fichiers stockés aux seuls utilisateurs authentifiés, ou encore de synchroniser automatiquement les modifications apportées aux fichiers avec la base de données en temps réel.4 Dans ce projet, nous avons utilisé le service Fierbase Storage pour stocker les images des profils.

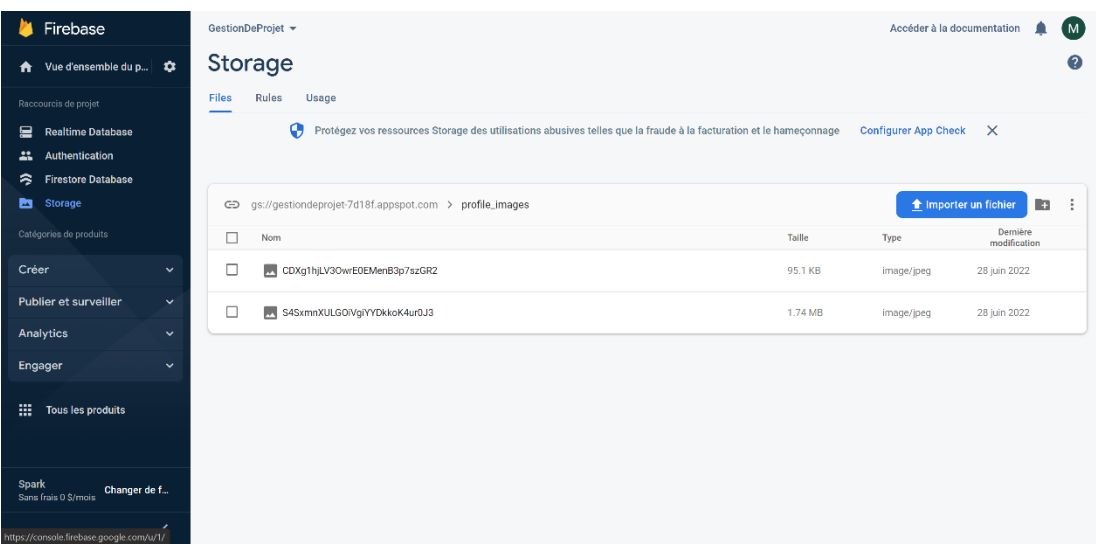

Figure 26 : service Storage. © Mazine EL HALOUI

<sup>4</sup> *Stockage en nuage pour Firebase*. (2023, 17 juin). https://firebase.google.com/docs/storage

#### **5.1.5 HDODENHOF**

On a remarqué que de nombreuses applications Android utilisent CircularImageView pour afficher des images de profil, des statuts, des histoires, et autres. C'est pourquoi, dans ce projet, nous avons utilisé la bibliothèque CircleImageView de hdodenhof. Il s'agit d'une ImageView circulaire, idéale pour les photos de profil. Cette bibliothèque est basée sur la RoundedImageView de Vince Mi.

#### **5.1.6 GLIDE**

Glide est un cadre de gestion des médias et de chargement d'images open source rapide et efficace pour Android, qui intègre le décodage des médias, la mise en cache de la mémoire et du disque et la mise en commun des ressources dans une interface simple et facile à utiliser.

Glide prend en charge la récupération, le décodage et l'affichage d'images fixes, d'images et de GIF animés. Glide inclut une API flexible qui permet aux développeurs de se connecter à presque n'importe quelle pile réseau. Par défaut, Glide utilise une pile personnalisée basée sur HTTP Url Connection, mais incluse également des bibliothèques d'utilitaires connectées au projet Volley de Google ou à la bibliothèque OkHttp de Square.<sup>5</sup>

Dans notre projet, nous avons utilisé la bibliothèque Glide pour pouvoir afficher assez facilement les images, car l'objectif principal de Glide est de rendre le défilement de tout type de liste d'images aussi fluide et rapide que possible ; mais Glide est également efficace dans presque tous les cas où il s'agit de récupérer, redimensionner et afficher une image distante.

## **5.2 VALIDATION DES PRINCIPALES FONCTIONNALITÉS DE L'APPLICATION**

<sup>5</sup> Judd, S. (2022). *Glide*. Repéré le 08 avril 2023 à https://github.com/bumptech/glide

Pour tester l'application, nous avons utilisé un téléphone Samsung Galaxy S20 et l'émulateur Google Pixel 3a dans Android Studio. Nous avons suivi sept étapes :

- 1. La première étape consistait à créer deux utilisateurs.
- 2. Ensuite, nous avons procédé à la création du projet en saisissant les informations requises.
- 3. La troisième étape consistait à ajouter l'autre utilisateur déjà créé en tant qu'ami.
- 4. Nous avons ensuite ajouté l'utilisateur au projet que nous avions créé, afin qu'il puisse suivre en temps réel les progrès du projet.
- 5. La cinquième étape était de créer des tâches à réaliser pour chaque collègue.
- 6. Ensuite, nous avons identifié les problèmes qui entravaient l'avancement du projet et les avons reformulés pour nous assurer d'avoir la même compréhension du problème, afin de proposer des solutions.
- 7. Enfin, la dernière étape consistait à tester la fonction de messagerie entre les deux utilisateurs.

## **5.3 RÉSULTATS**

#### **5.3.1 CAPTURES DE L'APPLICATION**

 $\div$  Page d'authentification

La première interaction de l'utilisateur avec l'application est la création de son profil. L'application propose une page d'inscription où l'utilisateur doit remplir certaines informations personnelles, telles que ses nom, prénom, adresse e-mail, mot de passe. Une fois l'inscription terminée, l'utilisateur est redirigé vers la page de connexion où il peut saisir ses informations d'identification pour se connecter (voir figure 27).

Après la connexion, l'utilisateur est dirigé vers la page d'accueil de l'application où il peut voir les projets qu'il a créés ou qui ont été partagés avec lui par d'autres utilisateurs. Il peut également accéder aux différents modules de l'application, tels que les paramètres et les messages.

Il est important de noter que l'utilisateur peut modifier son profil à tout moment en accédant à la page de configuration de son profil. Il peut modifier son nom, son adresse e-mail, son mot de passe et son image de profil.

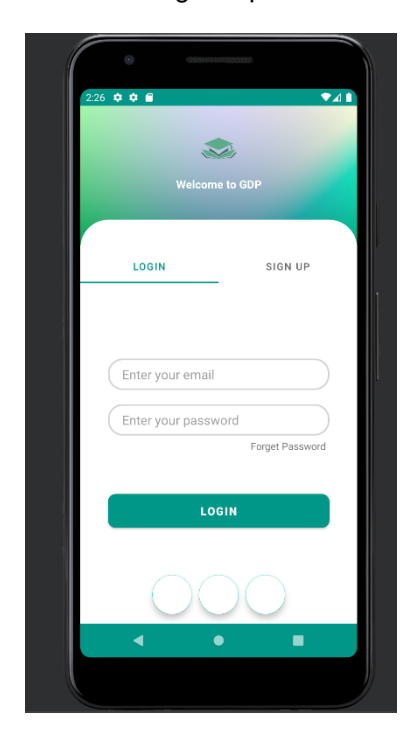

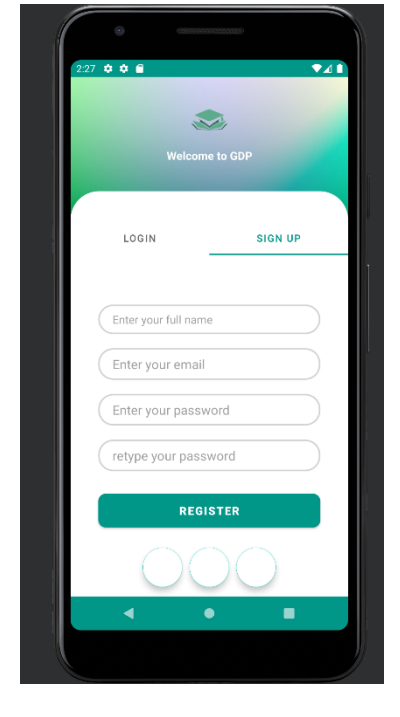

Figure 27 : création du compte. © Mazine EL HALOUI

#### v Page de création des projets

Après la création du compte, l'utilisateur peut commencer à utiliser l'application. Pour créer un nouveau projet, il faut simplement cliquer sur le bouton "+" situé au milieu, et entrer les informations nécessaires (voir figure 28).

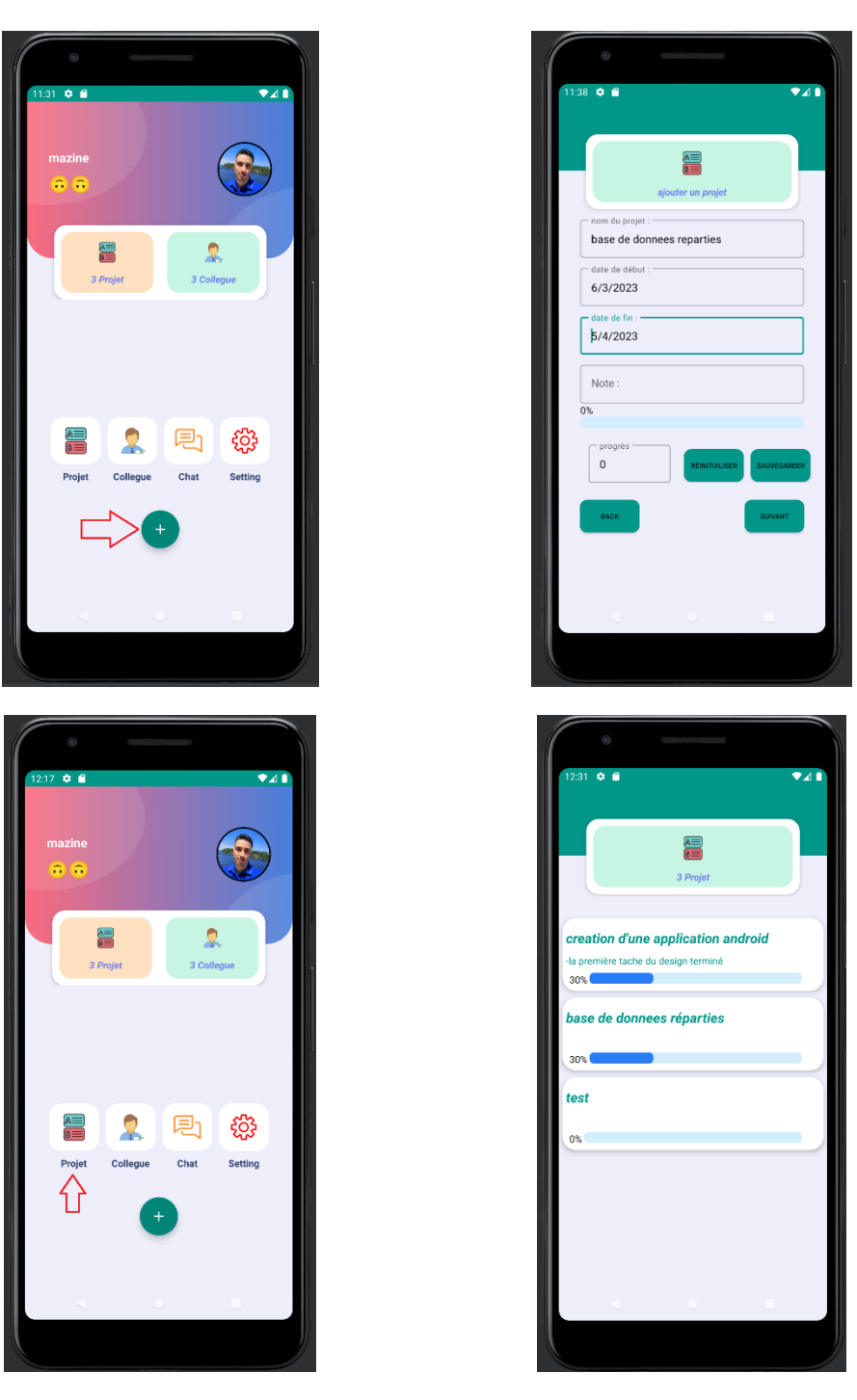

 Figure 28 : création du projet. © Mazine EL HALOUI

v Supprimer un projet

Pour supprimer un projet dans notre application, l'utilisateur doit simplement glisser le projet qu'il souhaite supprimer vers la gauche, et appuyer sur le bouton rouge qui apparaîtra ensuite confirmer la suppression (voir figure 29). Cette méthode est simple et intuitive, et permet aux utilisateurs de supprimer facilement des projets.

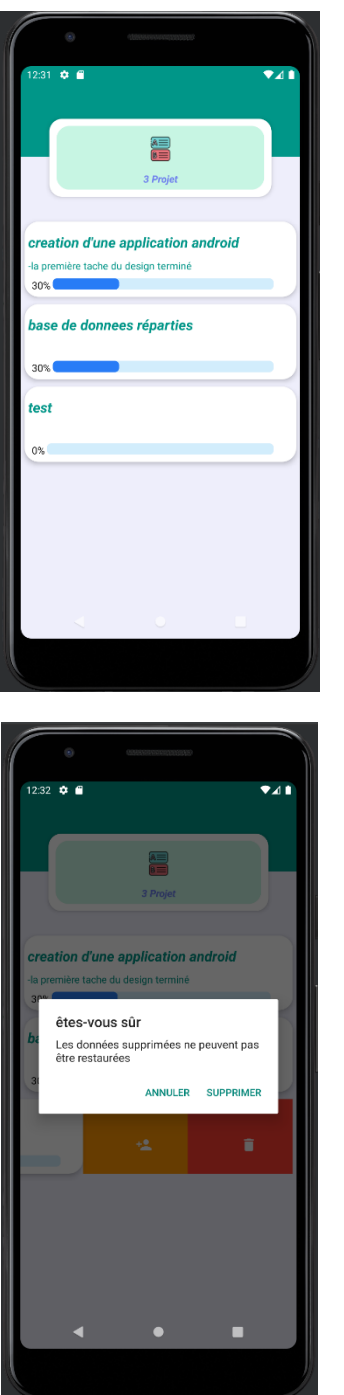

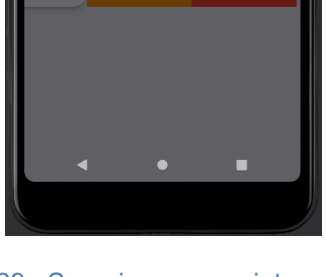

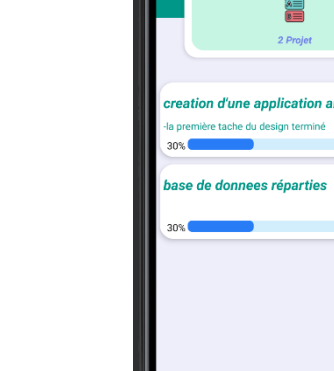

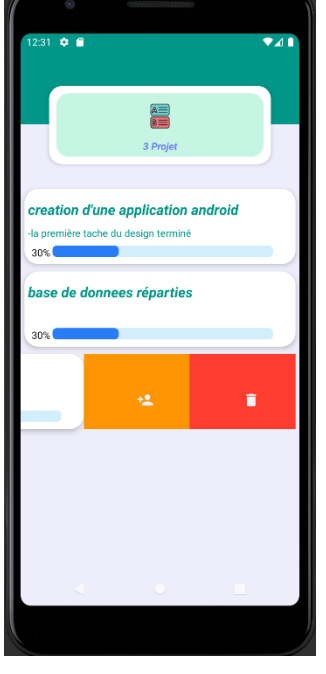

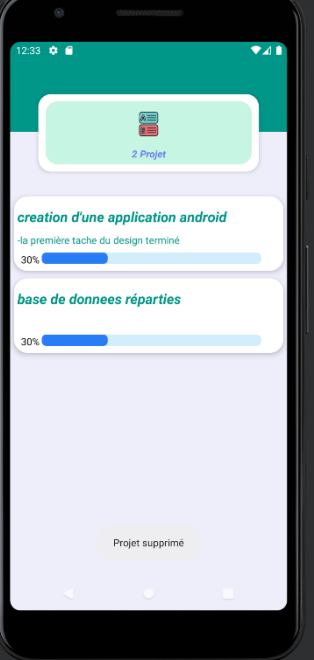

Figure 29 : Supprimer un projet. © Mazine EL HALOUI

#### ◆ Modification de projet

-

Pour modifier un projet, l'utilisateur doit cliquer sur le projet à modifier. Suite à cela, il sera possible de modifier (voir figure 30) la date de la fin du projet et la progression du projet, ainsi que d'ajouter et modifier des notes, et d'ajouter des tâches avec ces progressions et notes pour savoir où on en est dans cette tâche, en cliquant sur le bouton « ajouter » en bas au centre.

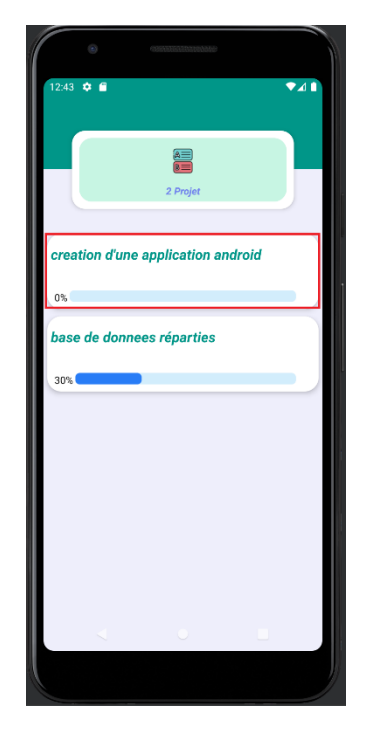

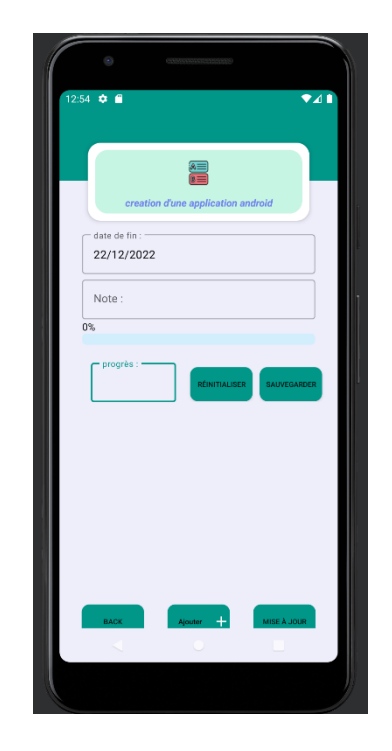

Figure 30 : modifier un projet. © Mazine EL HALOUI

#### v Ajouter des tâches

Pour ajouter une tâche à un projet, il suffit de cliquer sur le projet souhaité, puis de cliquer sur le bouton "+" situé en bas au milieu de l'écran. Cela ouvrira un formulaire pour ajouter une nouvelle tâche avec des informations telles que le nom de la tâche, des commentaires, le responsable de la tâche et le statut de la tâche. Une fois que toutes les informations sont saisies, il suffit de cliquer sur le bouton "Sauvegarder" pour ajouter la tâche au projet (voir figure 31).

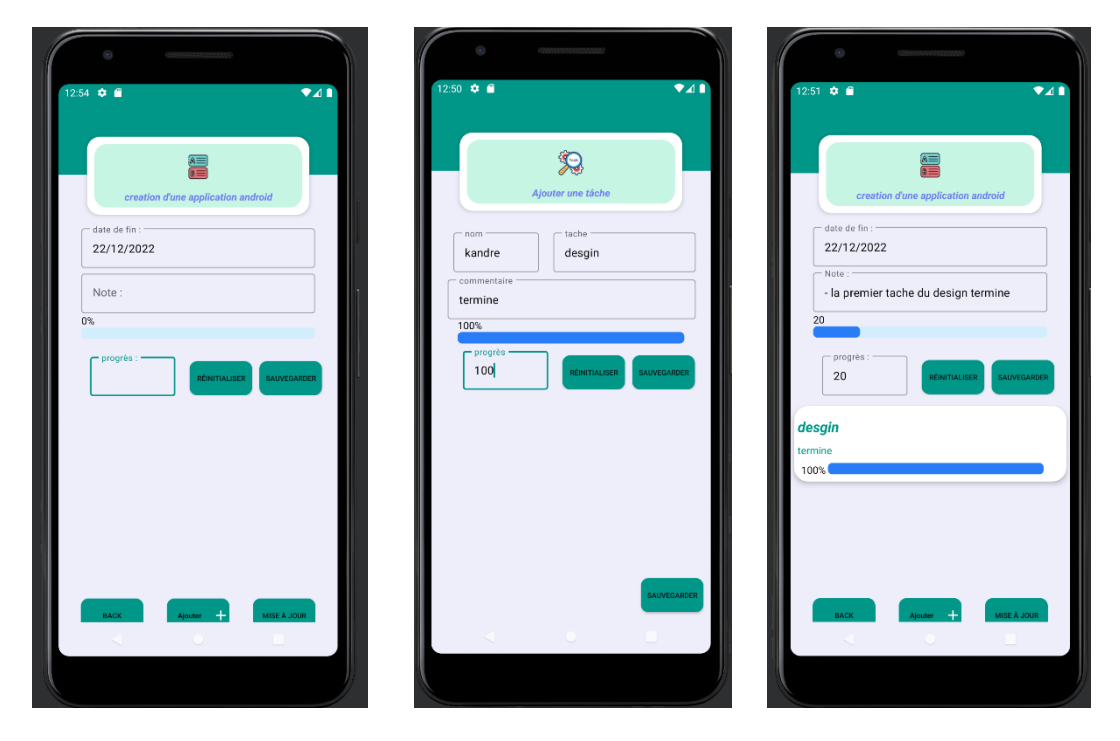

Figure 31 : ajouter une tâche. © Mazine EL HALOUI

## v Ajouter les descriptions des problèmes

Pour ajouter une description du problème, il suffit de cliquer sur le bouton « Ajouter un problème » situé en bas à gauche de l'écran du projet. Ensuite, l'utilisateur peut écrire une description détaillée du problème et cliquer sur le bouton « Sauvegarder » (voir figure 32). Pour visualiser la liste des problèmes, il suffit de cliquer sur le bouton « Liste des problèmes » situé en bas à gauche de l'écran du projet (voir figure 33).

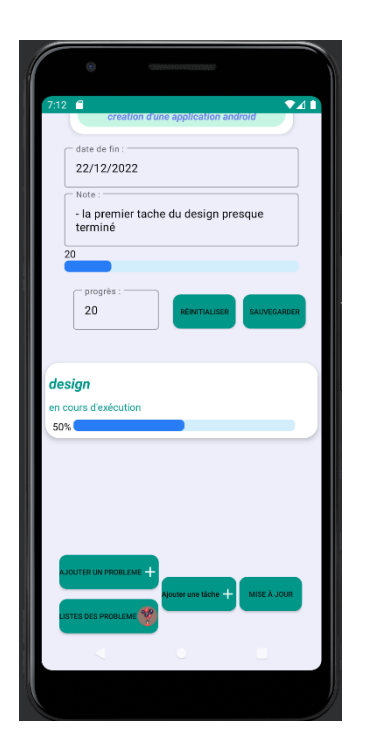

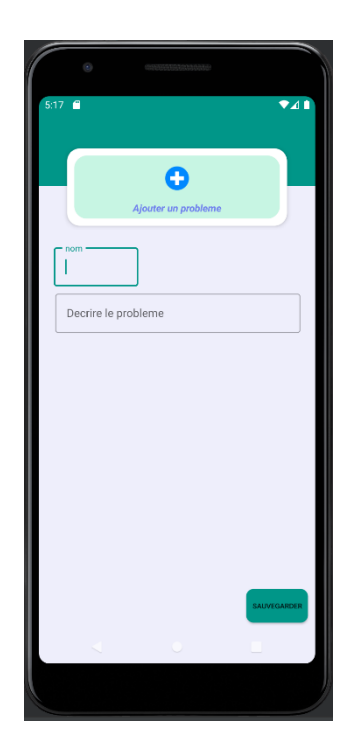

Figure 32 : ajouter une description du problème. © Mazine EL HALOUI

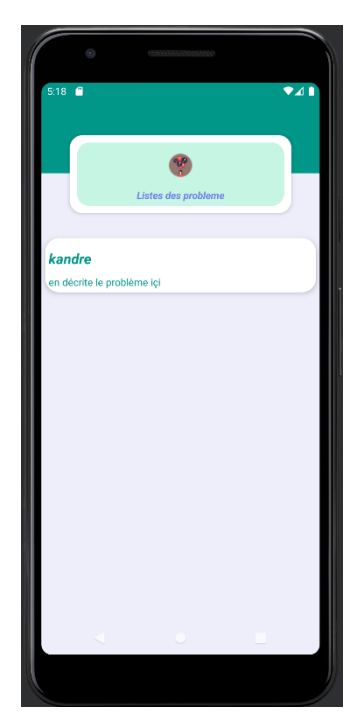

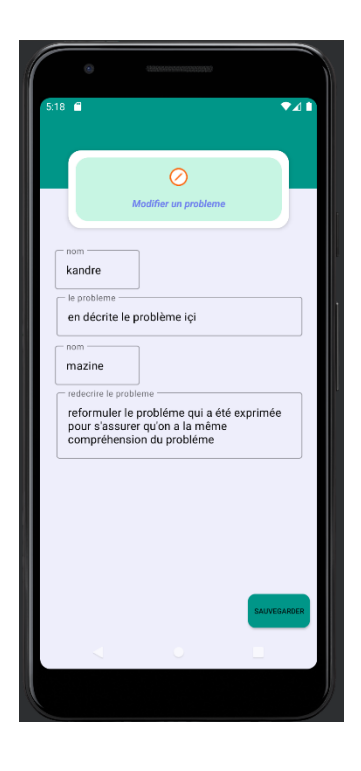

Figure 33 : visualiser la liste des problèmes.

© Mazine EL HALOUI

v Page d'ajout d'un collègue au projet

L'utilisateur peut ajouter un collègue à un projet en glissant vers la gauche sur le projet et en appuyant sur l'icône « + » avec un utilisateur, puis en choisissant le collègue à ajouter dans la liste de ses collègues (voir figure 34).

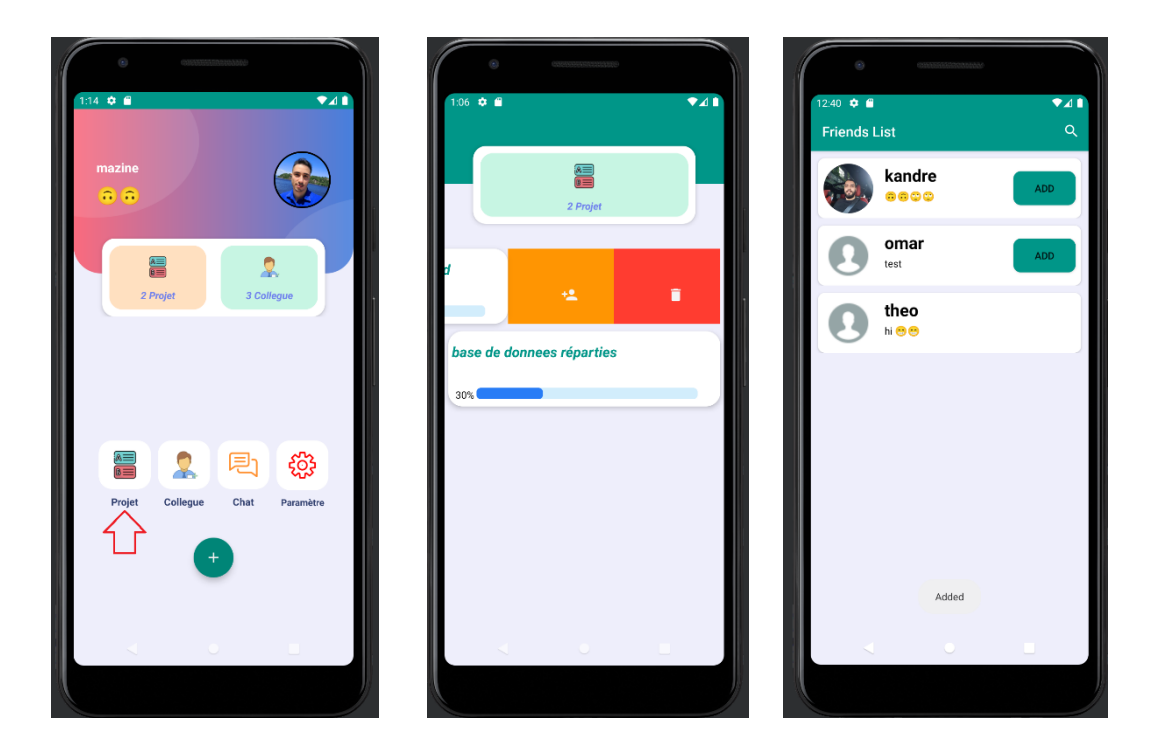

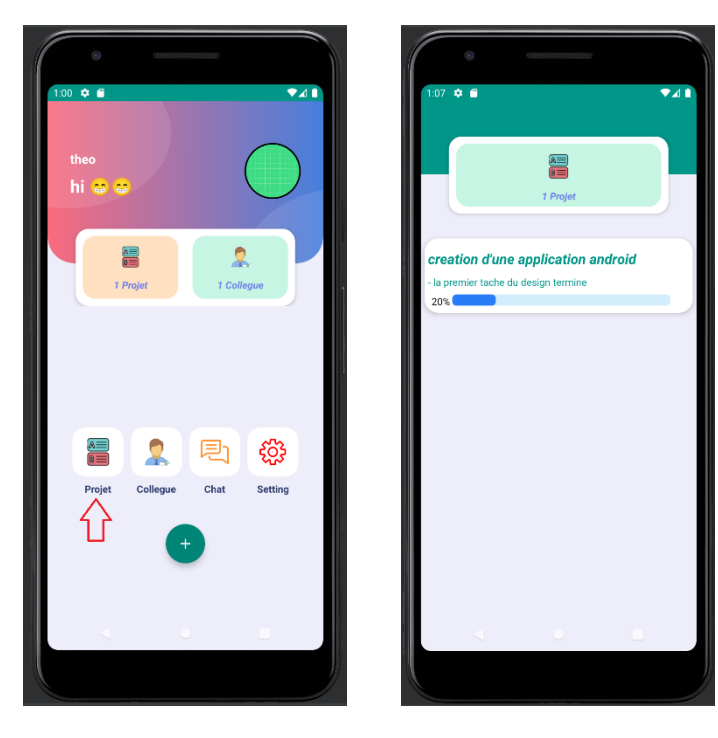

Figure 34 : ajoute un collègue au projet. © Mazine EL HALOUI

# v Page de messagerie

La fonction de messagerie permet aux utilisateurs de communiquer directement dans l'application sans avoir à passer par une autre. Pour commencer une conversation, il suffit de cliquer sur l'icône de messagerie, de sélectionner la personne avec laquelle on souhaite discuter, puis d'écrire et envoyer un message (voir figure 35).

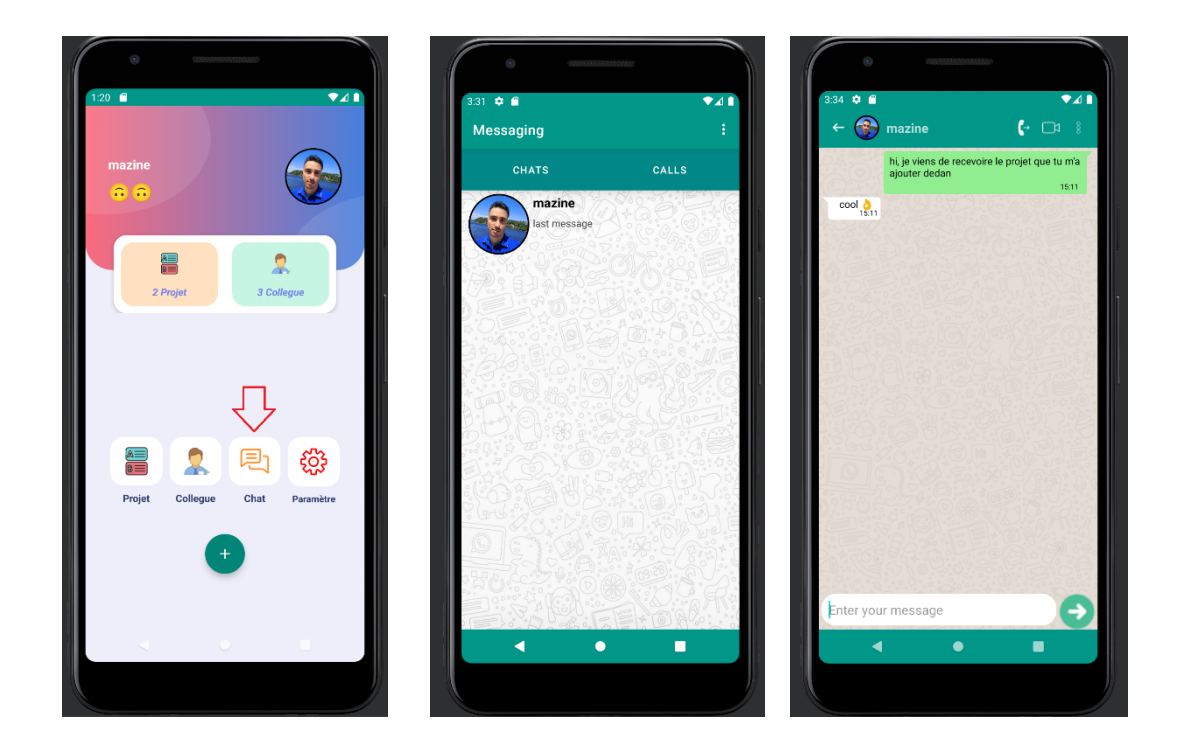

Figure 35 : page de messagerie. © Mazine EL HALOUI

## v Page des paramètres

La page de configuration permet à l'utilisateur de changer son nom, d'ajouter une image, de mettre à jour son adresse email, de réinitialiser le mot de passe, de supprimer le compte, d'avoir des informations sur l'application et de se déconnecter (voir figure 36).

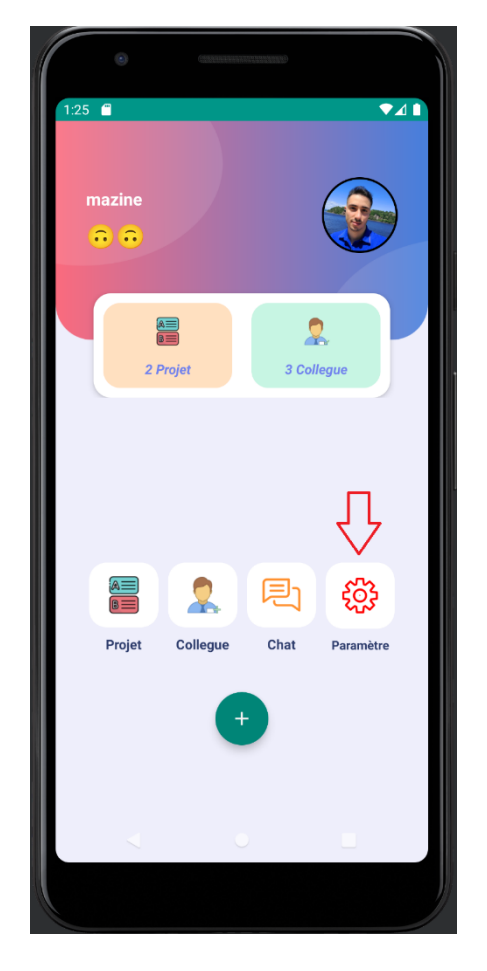

Figure 36 : page des paramètres. © Mazine EL HALOUI

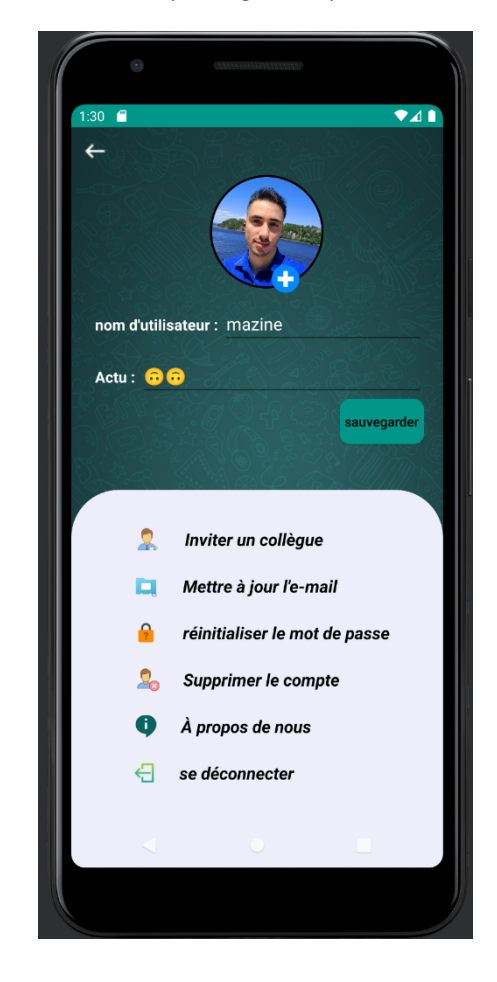

# v Page d'invite de collègues

Pour envoyer une demande d'ami à un collègue, l'utilisateur doit se rendre sur la page d'accueil, sélectionner l'option « collègue » et envoyer une invitation à l'utilisateur qu'il souhaite ajouter (voir figure 37).

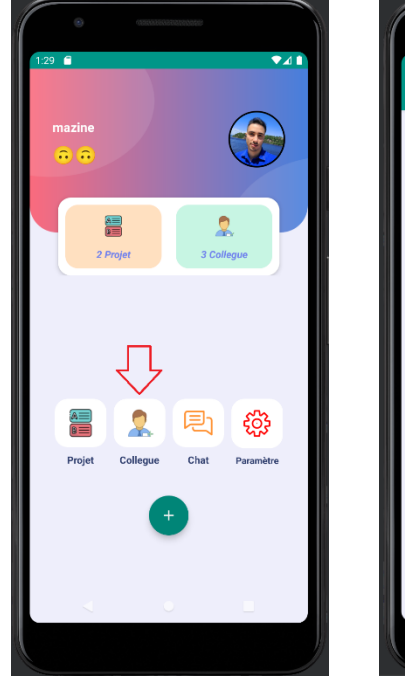

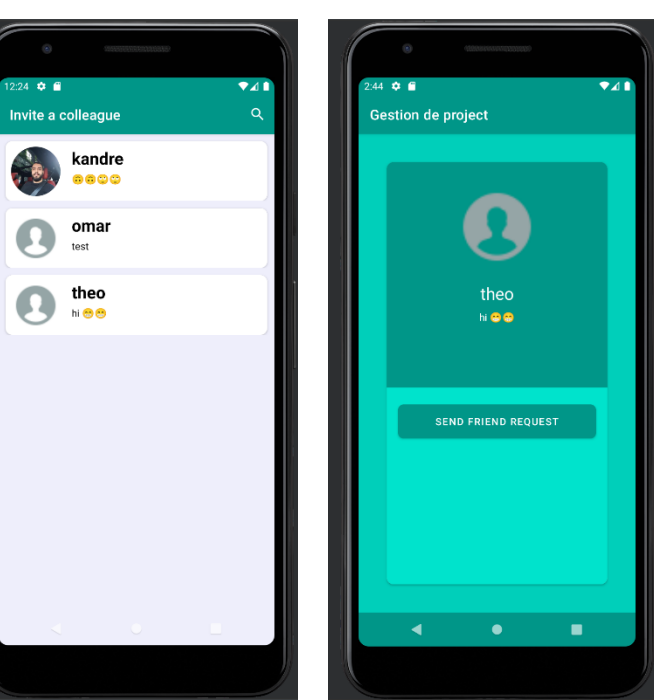

Figure 37 : invite des collègues. © Mazine EL HALOUI

## v Page de changement de courriel

Lorsqu'un utilisateur souhaite changer l'adresse e-mail associée à son compte dans l'application, il doit accéder aux paramètres de l'application, « mettre à jour l'adresse e-mail » et entrer la nouvelle adresse e-mail (voir figure 38).

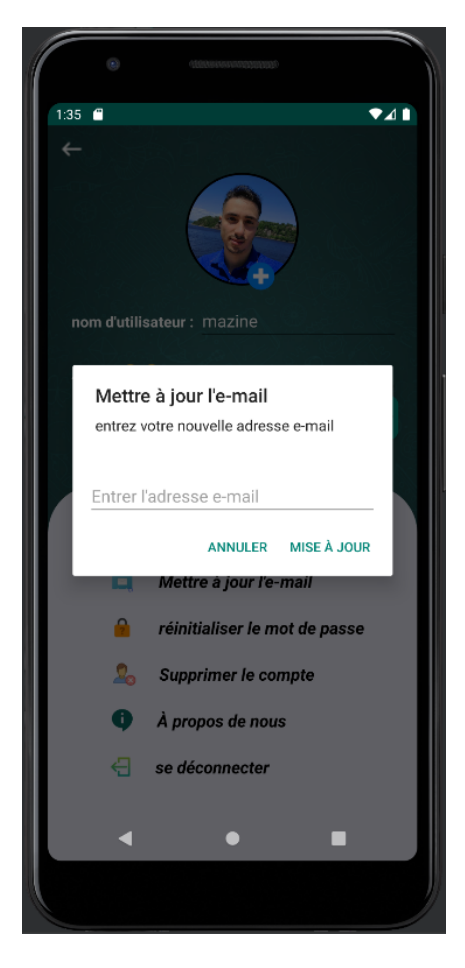

Figure 38 : mettre à jour le courriel. © Mazine EL HALOUI
v Page de suppression du compte

Si un utilisateur souhaite supprimer son compte, il lui suffit d'aller dans les paramètres, et de cliquer sur « supprimer le compte » (voir figure 39).

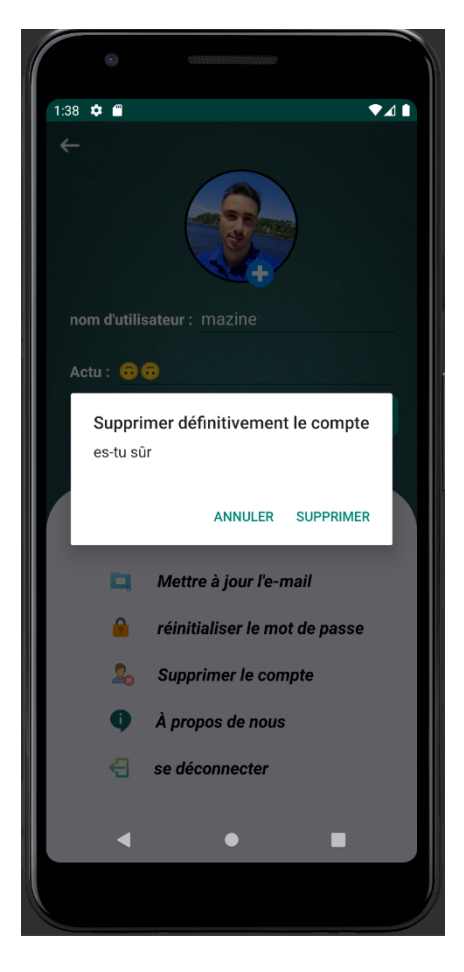

Figure 39 : supprimer le compte. © Mazine EL HALOUI

## v Page de réinitialisation du mot de passe

Si un utilisateur souhaite réinitialiser son mot de passe, il doit accéder aux paramètres, puis cliquer sur « réinitialiser le mot de passe » (voir figure 40).

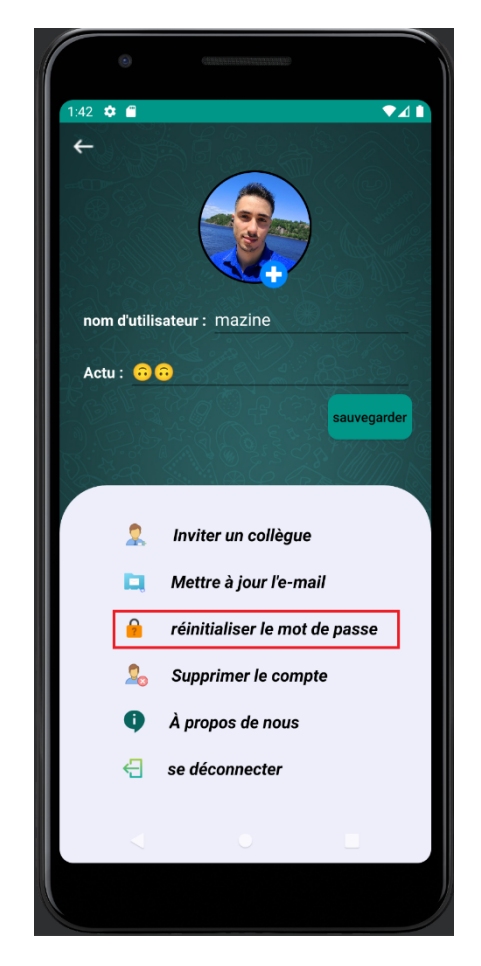

Figure 40 : réinitialiser le mot de passe. © Mazine EL HALOUI

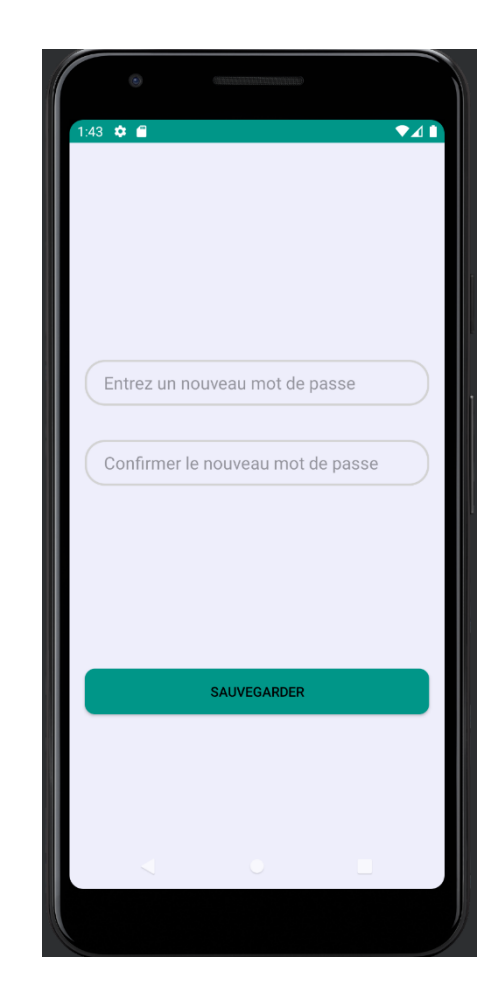

## v À propos de nous

Pour en savoir un peu plus sur l'application, l'utilisateur peut aller sur la page « à propos de nous », où il trouvera une petite description de l'application et les fonctions principales de l'application. Il peut également nous envoyer un mail s'il a des questions ou s'il trouve un bug ou un dysfonctionnement de l'application (voir figure 41).

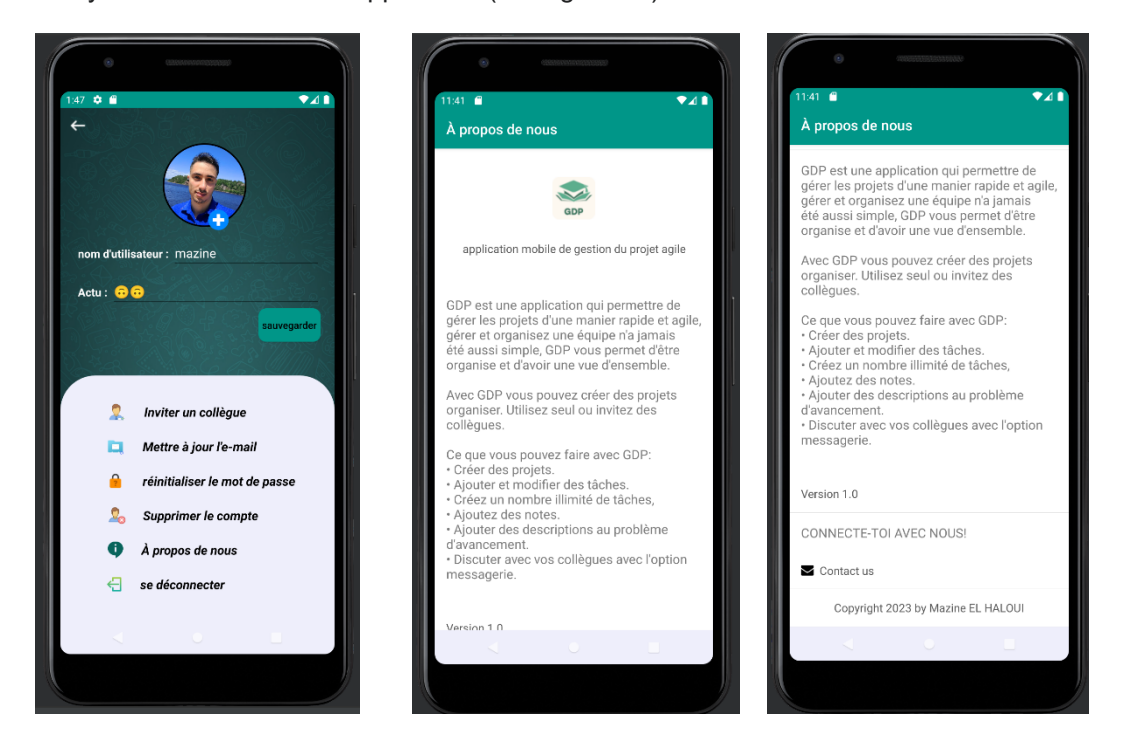

Figure 41 : à propos de nous. © Mazine EL HALOUI

## **CONCLUSION**

De nos jours, les téléphones intelligents sont devenus très importants et presque incontournables pour les utilisateurs, grâce à la multitude de possibilités qu'ils offrent à travers diverses applications. Ainsi, pour s'organiser, chaque personne peut disposer d'un outil pouvant l'aider à gérer son projet, que ce soit dans le domaine professionnel ou académique, pour suivre l'état d'avancement de son projet et pouvoir le finir dans les meilleurs délais.

La gestion de projet est une pratique essentielle dans le monde professionnel et académique. Les outils de gestion de projet sont de plus en plus nombreux, et chacun a ses avantages et inconvénients en fonction des besoins de l'utilisateur. Ainsi, dans ce travail, nous avons proposé un outil de gestion de projet, une application mobile gratuite qui a été développée en tenant compte des limites des applications existantes. Avec son interface ergonomique et conviviale, elle est spécialement conçue pour répondre aux défis rencontrés par les étudiants lors de la réalisation de projets universitaires. En attribuant des tâches à chaque membre de l'équipe et en établissant un planning détaillé, l'application facilite la définition des tâches et leur suivi, avec des statuts clairs tels que « à exécuter », « en cours d'exécution » et « réalisée ». Elle permet également d'identifier les problèmes d'avancement en encourageant tous les membres de l'équipe à exprimer leur compréhension du problème, favorisant ainsi une vision partagée et la proposition de solutions. Grâce à cette application, les étudiants peuvent s'organiser efficacement pour respecter les délais, faciliter la communication et la collaboration entre les membres de l'équipe, et mettre à jour les informations en temps réel. En alertant les collègues en cas de problème, elle permet de résoudre les problèmes potentiels rapidement et de travailler de manière plus efficace, en respectant les objectifs fixés et les dates de rendu. Notre application vise à offrir un outil efficace pour aider les étudiants à atteindre leurs objectifs académiques efficacement. Parmi les points forts de notre application, l'authentification assure la sécurité des comptes et garantit l'accès personnalisé à chaque utilisateur. La création de nouveaux projets permet aux utilisateurs de démarrer rapidement leur travail, tandis que la possibilité d'ajouter des notes offre une communication claire sur l'avancement des tâches. La création facile de tâches et la possibilité de communiquer avec les autres membres de l'équipe favorisent un travail collaboratif efficace. De plus, notre application facilite la gestion des conflits en encourageant chaque membre de l'équipe à exprimer sa compréhension et à proposer des solutions.

En résumé, notre application mobile répond aux limites des applications existantes en offrant une interface conviviale et des fonctionnalités spécifiquement conçues pour les étudiants réalisant des projets universitaires. Elle permet de travailler de manière plus efficace, d'atteindre les objectifs fixés et de respecter les dates de rendu. En somme, une application mobile de gestion de projet est très importante, car elle peut nous aider à gagner beaucoup de temps, à être organisés et à jour par rapport à chaque avancée d'un collègue.

## **LISTE DE RÉFÉRENCES**

- Alaoui, A., Laferrière, T., & Meloche, D. (1996). *Le travail en équipe : théorie et pratique à l'intention des étudiantes et des étudiants du premier cycle*. Faculté des sciences de l'éducation, Université Laval. http://www.tact.fse.ulaval.ca/fr/html/coop/6references/therese.html
- Barrette, M. (1993). *Gestion de projet et construction de problème: arrimage... à la phase de développement*. Université du Québec en Abitibi-Témiscamingue. https://depositum.uqat.ca/id/eprint/204/1/mariobarrette.pdf
- Benbourahla, N. (2017). *Android 7 : les fondamentaux du développement d'applications Java*. Éditions ENI, 7-8.
- Boehm, B. (2002). *Get ready for agile methods, with care*. Computer, vol. 35, n° %11, p. 64– 69.
- Boehm, B. &. T. R. (2003). *Balancing agility and discipline: A guide for the perplexed*., Boston: Addison Wesley, 9-18.
- Bricogne-Cuignières, M. (2015). *Méthode Agile pour la conception collaborative multidisciplinaire de systèmes intégrés: application à la Mécatronique*. Université de Technologie de Compiègne; École de technologie supérieure (Montréal, Canada) https://theses.hal.science/tel-01213987/
- Buitrago Leiva, S. J. (2022). *L'ingénierie de systèmes dans l'organisation et planification des projets complexes*. Université du Québec à Trois-Rivières. https://depote.uqtr.ca/id/eprint/10271/1/eprint10271.pdf
- Chin, G. (2004) Agile project management*. AMACOM, New York*, 4-5.
- Collignon, A., & Schöpfel, J. (2016). Méthodologie de gestion agile d'un projet. Scrum les principes de base. *I2D - Information, données & documents*, *53*(2), 12-15. https://doi.org/10.3917/i2d.162.0012
- Ennour, R. (2017). *Conception et réalisation d'une première application mobile en Tunisie d'un comparateur de cours de change de toutes les banques de la région de Nabeul* [Rapport de stage]. Université de Carthage. https://fr.slideshare.net/RimEnnour/projetfin-dtude-application-mobile
- Hass, K. (2007). *The blending of traditional and agile project management. PM World Today, IX (V), 1-8*.
- Hamzane, I. (2021). *Proposition d'une approche de transformation digitale de la composante gestion de projets de la gouvernance IT à base de modèles* [Thèse de doctorat]. Université Hassan II de Casablanca. https://theses.hal.science/tel-03323596/
- Matthews, P., Lomas, C., Armoutis, N.D., Maropoulos, P.G., 2006. *Foundations of an agile design methodology*. International journal of Agile Manufacturing 9 (1), 29– 38.

Ouassini, S. (2022)*. S'initier à la gestion de projets informatiques*. Éditions ENI, 2,12-13

- Sommerville, I., 2010. *Software Engineering. Addison Wesley*; 9 edition (March 13, 2010), New York, New York, USA, 57-58.
- Soriano, P. (2011). Le smartphone. *Médium*, (29), 256-265. https://doi.org/10.3917/mediu.029.0256
- Špundak, M. (2014). Mixed agile/traditional project management methodology–reality or illusion? *Procedia-Social and Behavioral Sciences*, *119*, 939-948. https://www.sciencedirect.com/science/article/pii/S187704281402196X
- Sy, M. D. (2022). Développement d'une application pour le partage de connaissances sur les plantes **médicinales** médicinales au **Alicia et au Sénégal.** https://rivieresdusud.uasz.sn/handle/123456789/1751
- Virine, L. (2008). *Adaptive Project Management*, PM World Today, vol. 10, p. 15.
- Wysocki, R. K. (2007). Effective project management. Indianapolis: John Wiley & Sons, Inc, 399-402.